# **Release Notes for Cisco DNA Center, Release 2.3.6.0**

**First Published:** 2023-04-06

**Last Modified:** 2023-08-22

# **About Release Notes for Cisco DNA Center, Release 2.3.6.0**

Cisco DNA Center 2.3.6.0 is a Limited Availability release. Contact your Cisco sales representative to request this release.

This document describes the features, limitations, and bugs for Cisco DNA Center, Release 2.3.6.0.

For links to all the guides in this release, see Cisco DNA Center 2.3.6 [Documentation](https://www.cisco.com/c/en/us/td/docs/cloud-systems-management/network-automation-and-management/dna-center/bulletins/b_cisco_dna_center_2_3_6_doc_roadmap.html).

## **Change History**

The following table lists changes to this document since its initial release.

**Table 1: Document Change History**

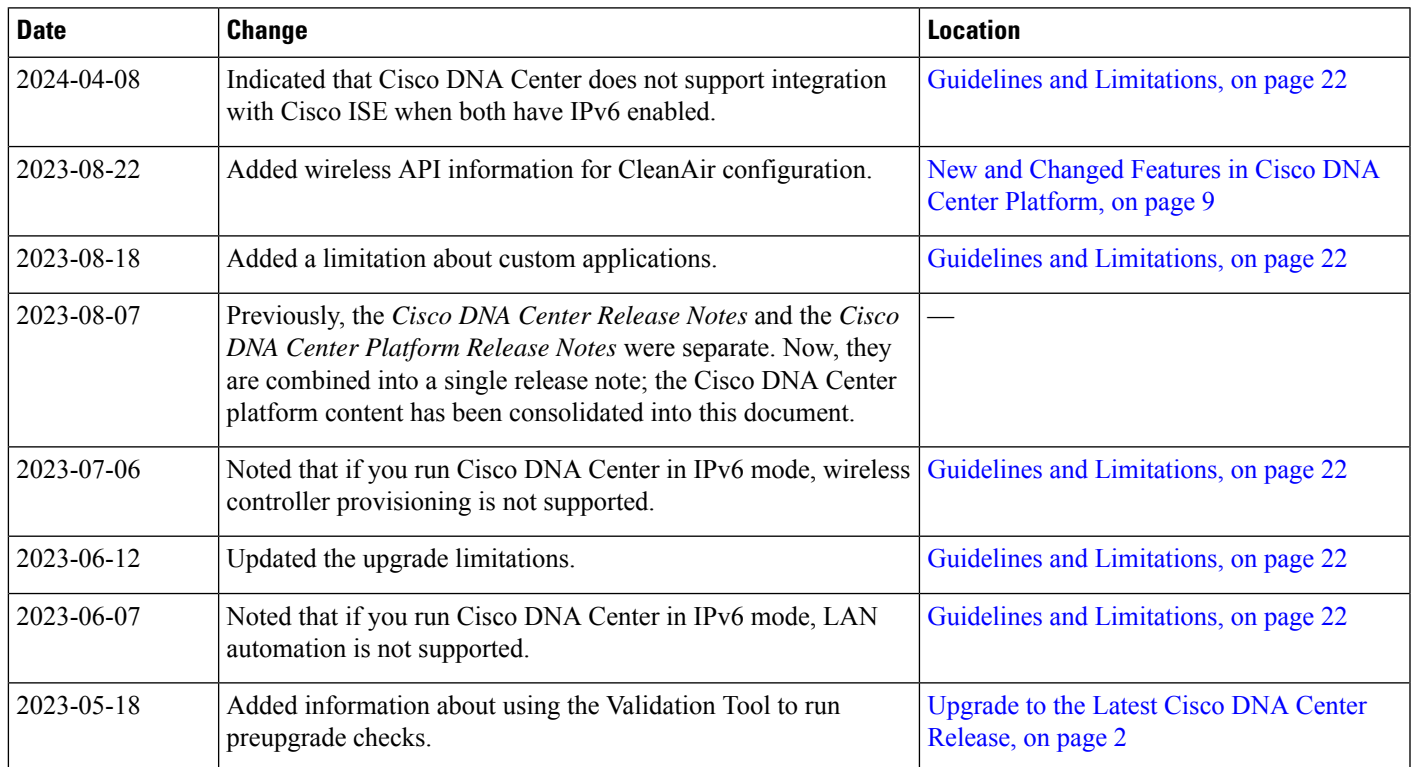

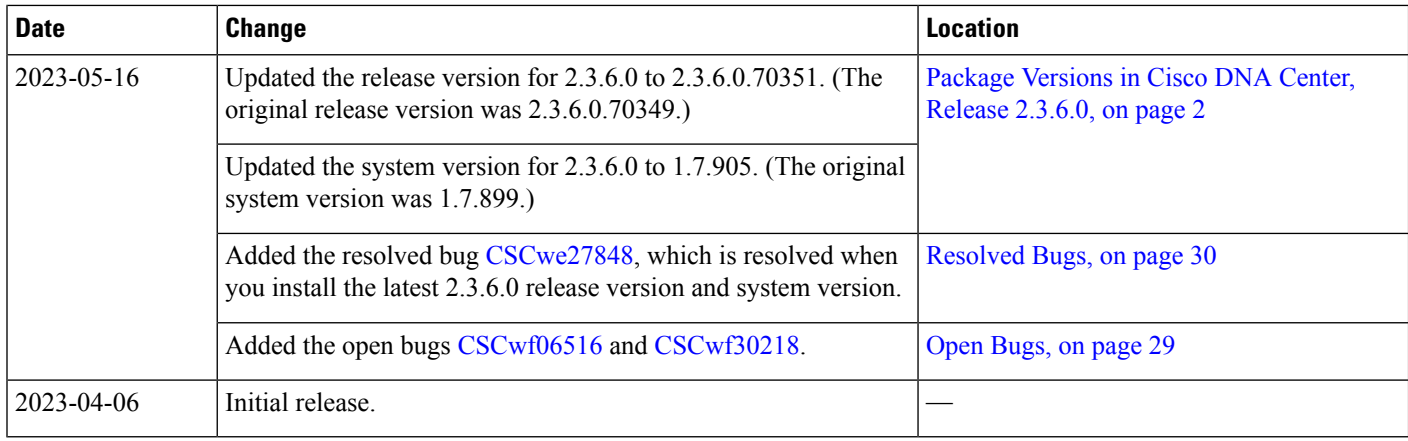

## <span id="page-1-0"></span>**Upgrade to the Latest Cisco DNA Center Release**

For information about upgrading your current release of Cisco DNA Center, see the *Cisco DNA [Center](https://www.cisco.com/c/dam/en/us/td/docs/cloud-systems-management/network-automation-and-management/dna-center/upgrade/b_cisco_dna_center_236_upgrade_guide_ioc.pdf) [Upgrade](https://www.cisco.com/c/dam/en/us/td/docs/cloud-systems-management/network-automation-and-management/dna-center/upgrade/b_cisco_dna_center_236_upgrade_guide_ioc.pdf) Guide*.

Before you upgrade, use the Validation Tool to perform an appliance health and upgrade readiness check for Cisco DNA Center. Choose the **Appliance InfrastructureStatus** and **Upgrade ReadinessStatus** validation sets for running preupgrade checks. For more information, see "Use the Validation Tool" in the "Configure System Settings" chapter of the *Cisco DNA Center [Administrator](https://www.cisco.com/c/en/us/support/cloud-systems-management/dna-center/products-maintenance-guides-list.html) Guide*.

## <span id="page-1-1"></span>**Package Versions in Cisco DNA Center, Release 2.3.6.0**

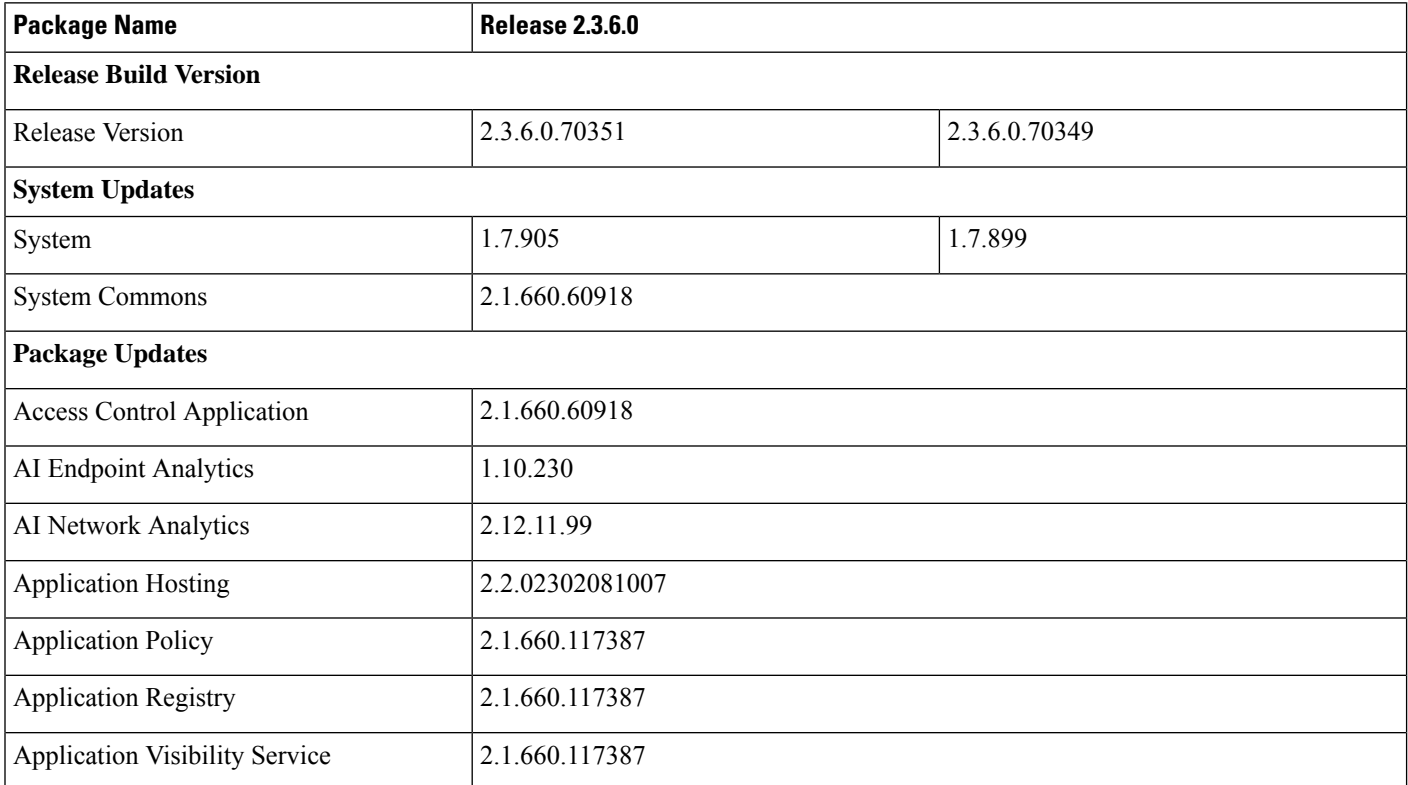

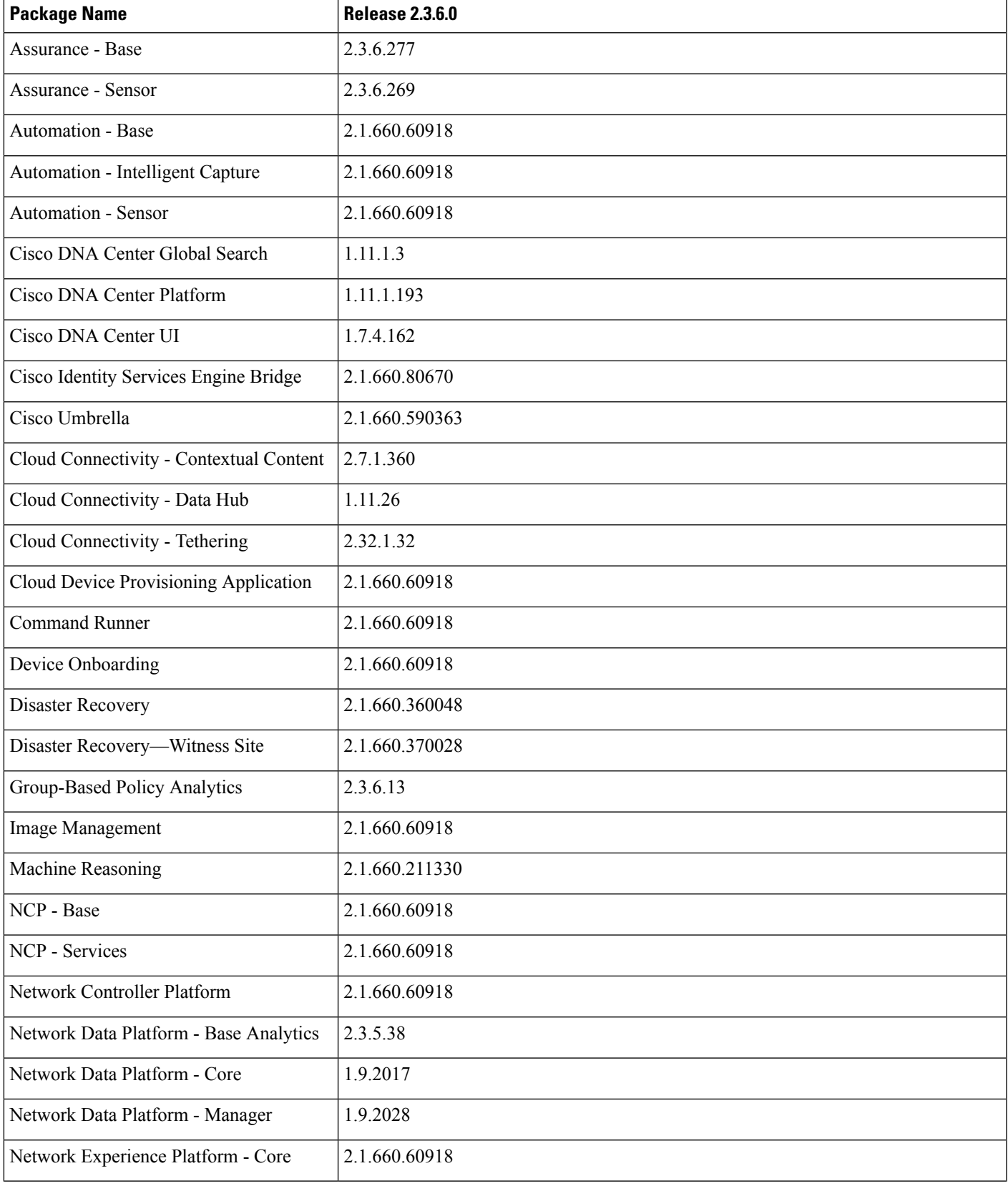

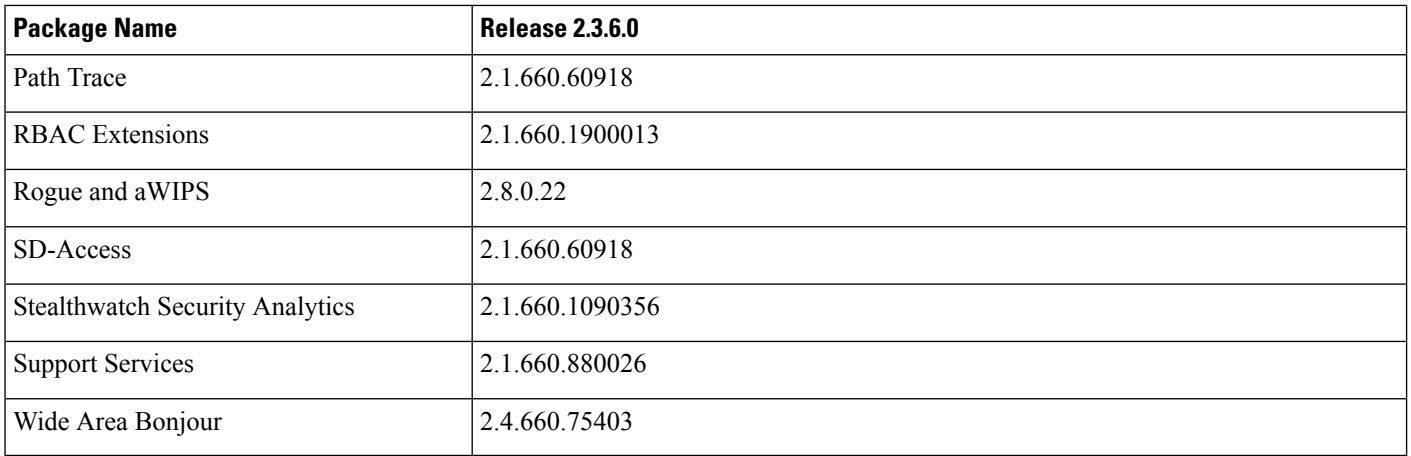

I

## **New and Changed Information**

## **New and Changed Features in Cisco DNA Center**

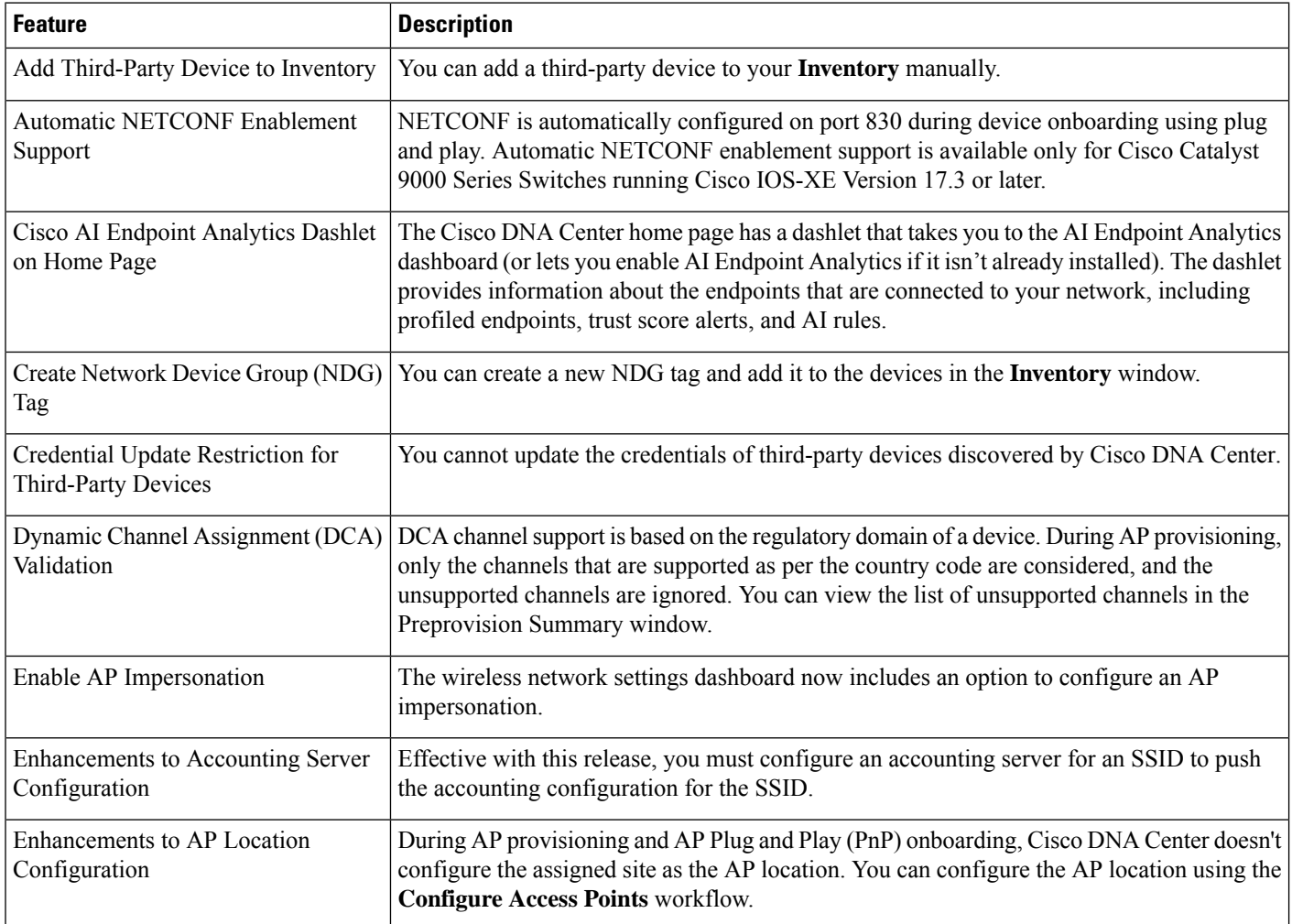

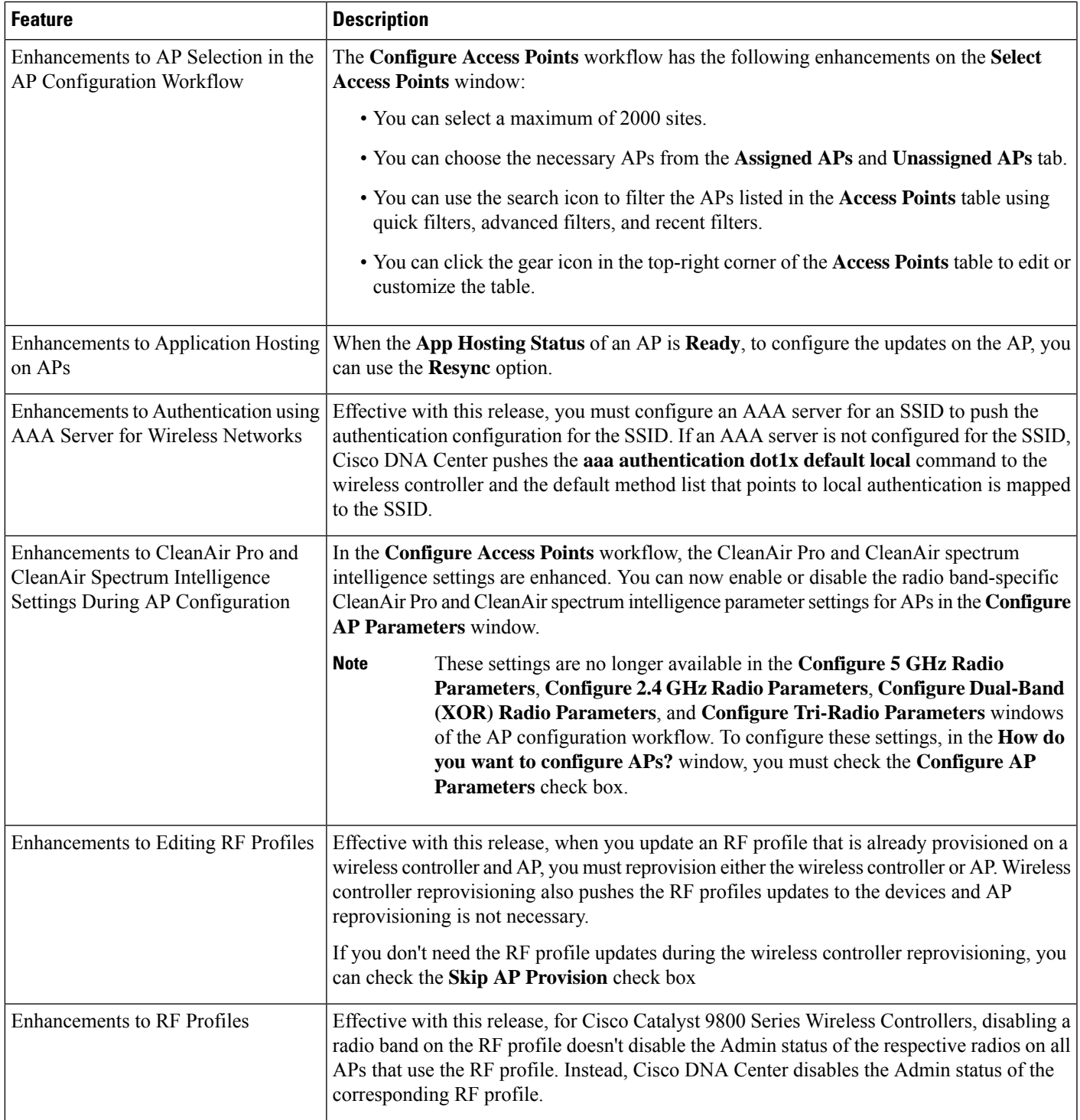

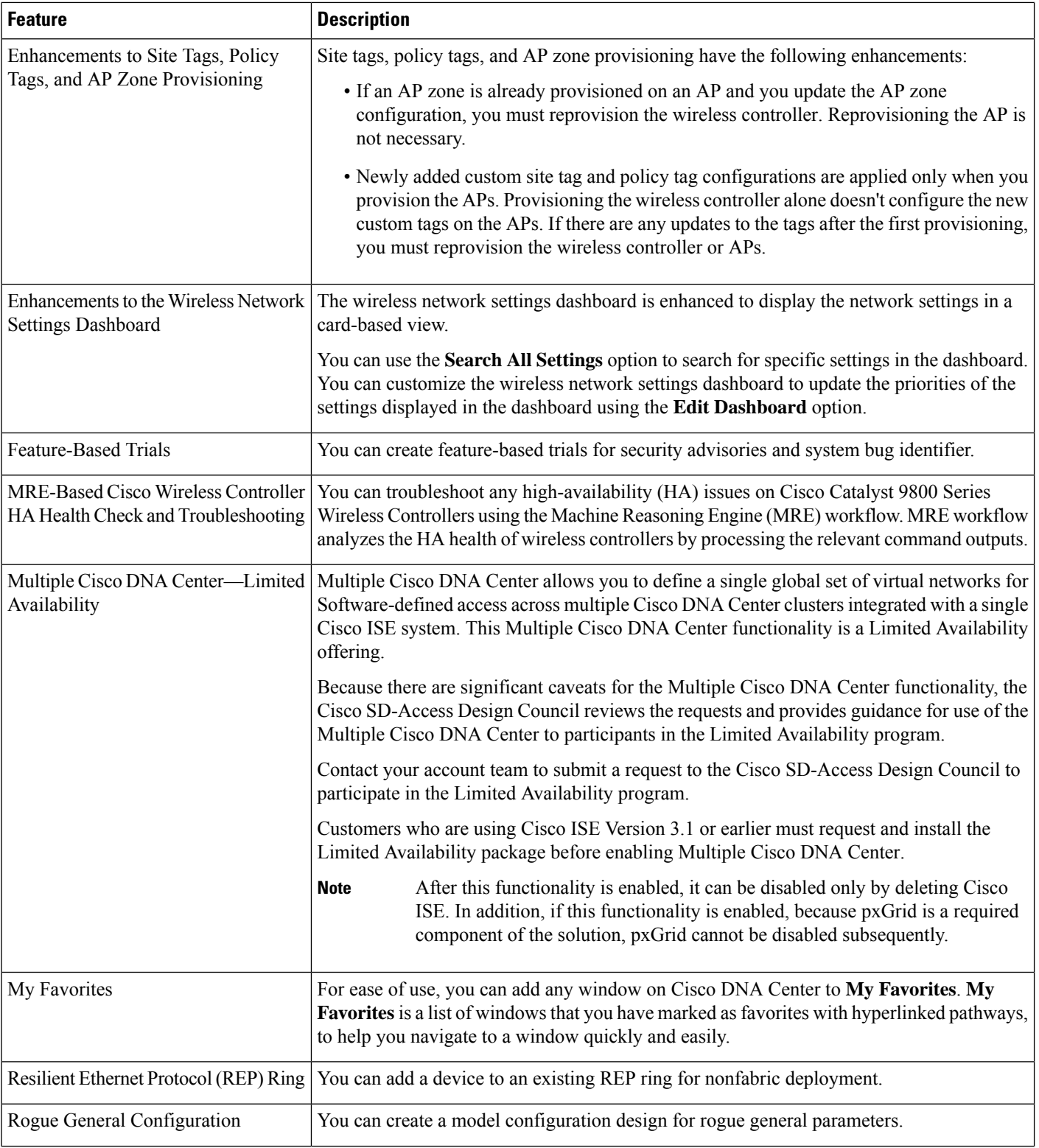

I

I

i.

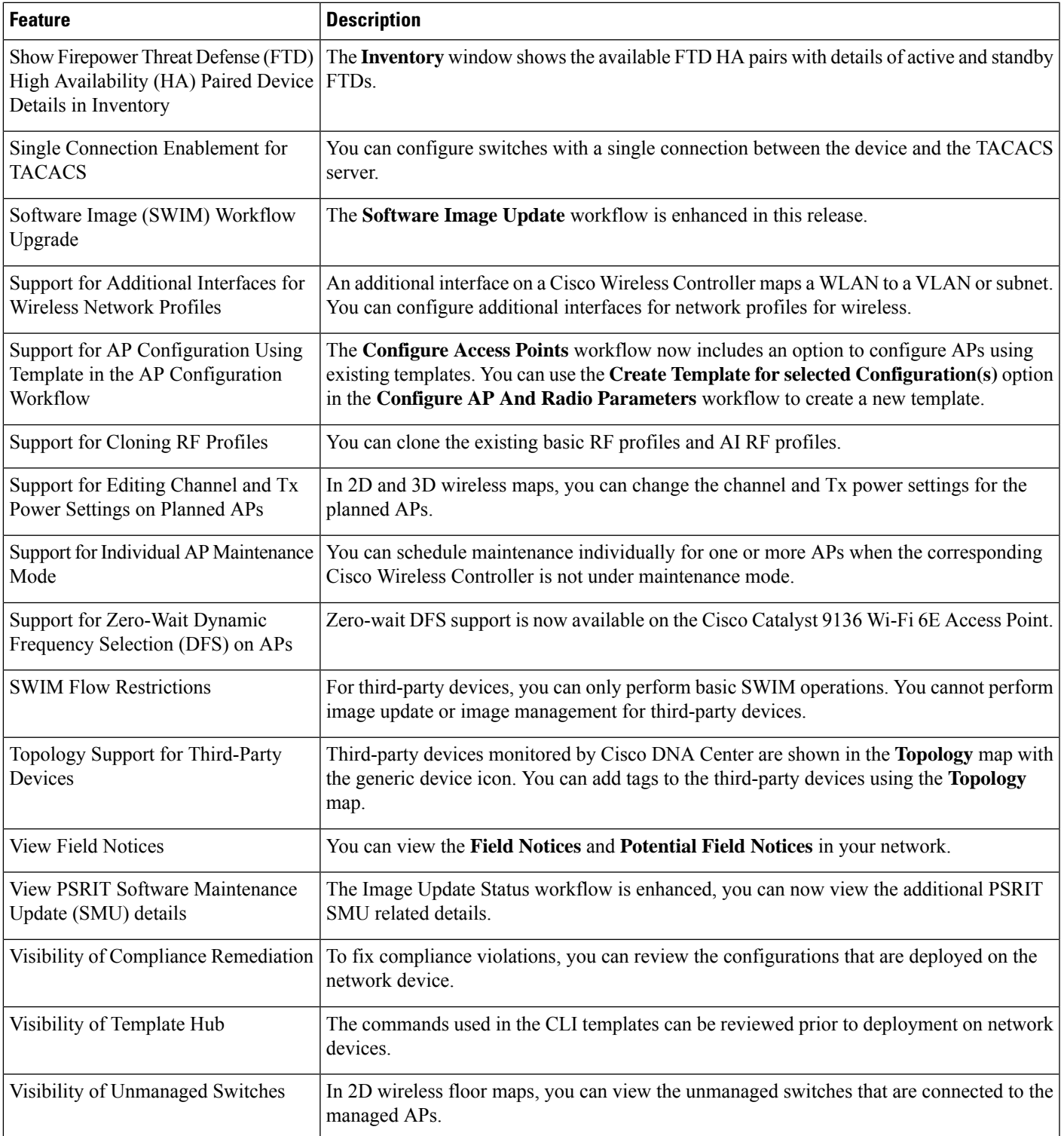

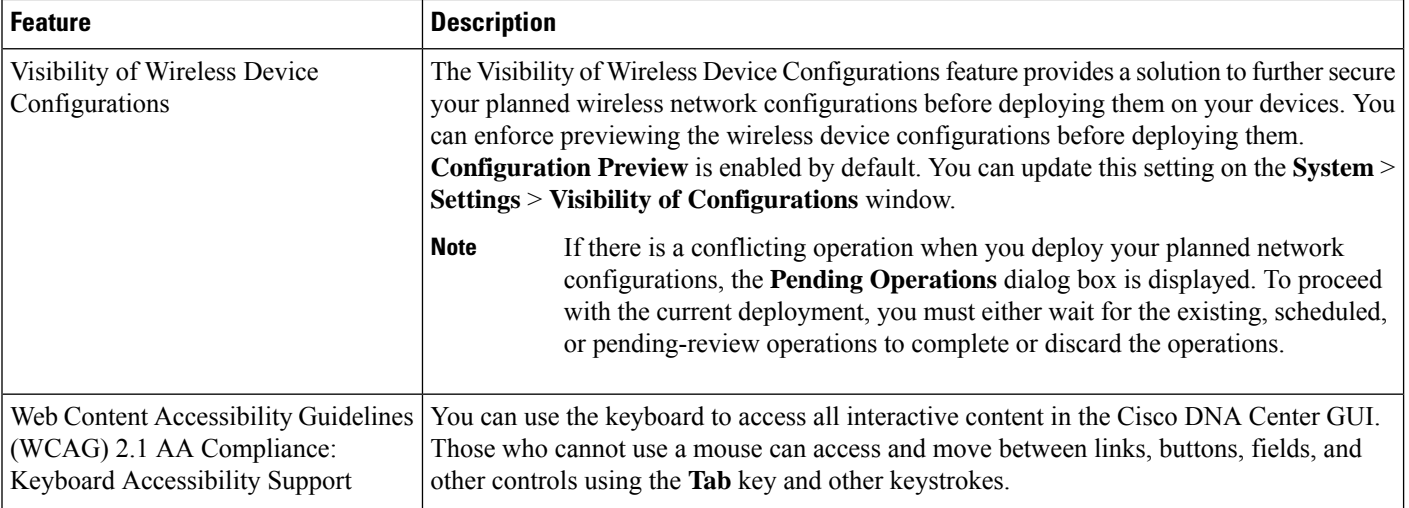

Г

I

## **New and Changed Features in Cisco DNA Assurance**

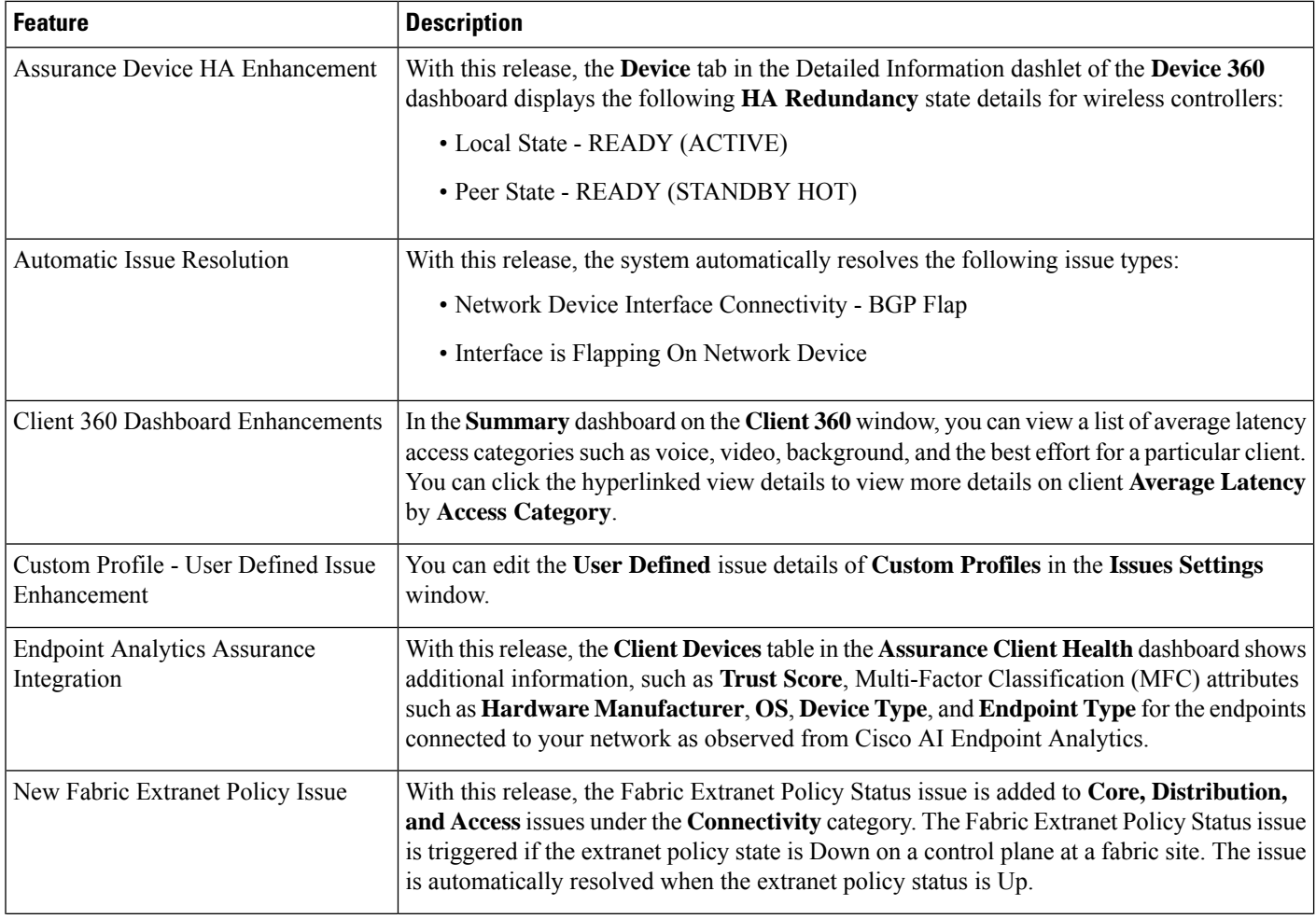

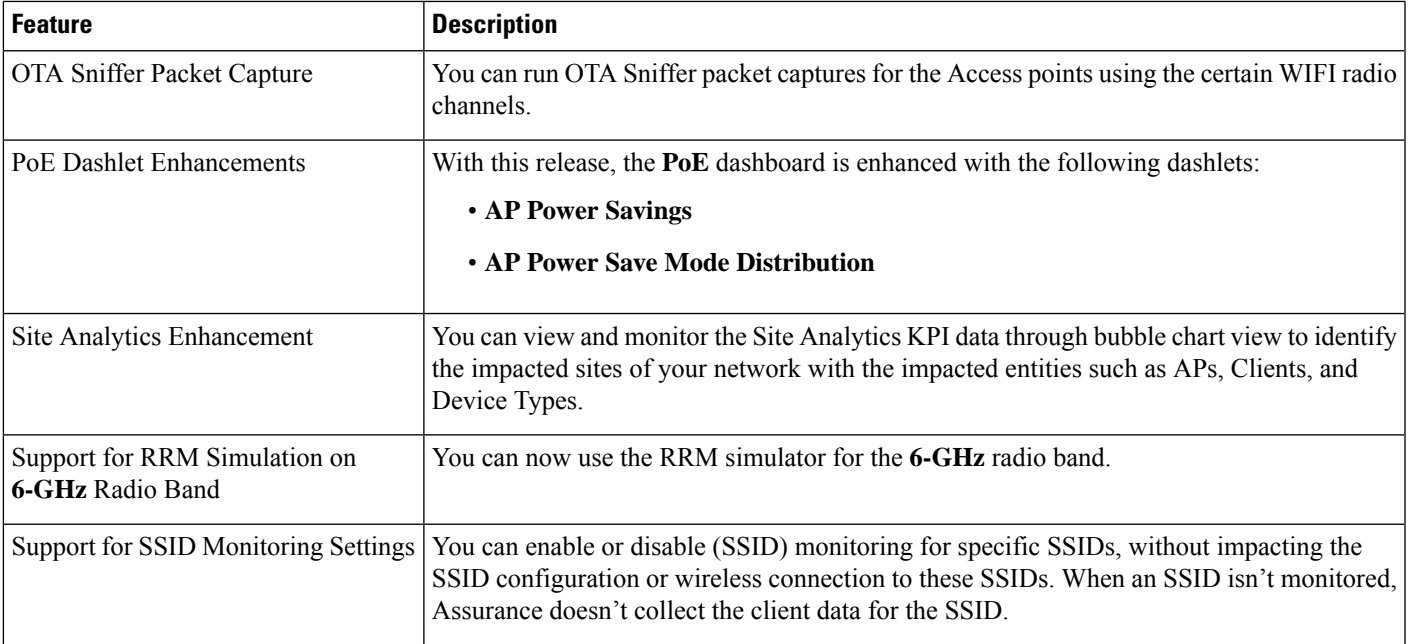

## <span id="page-8-0"></span>**New and Changed Features in Cisco DNA Center Platform**

 $\blacksquare$ 

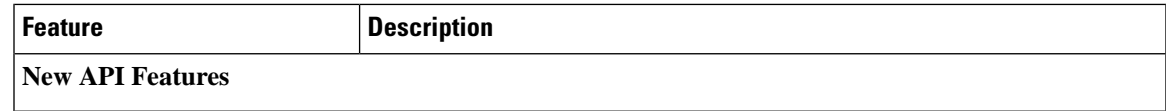

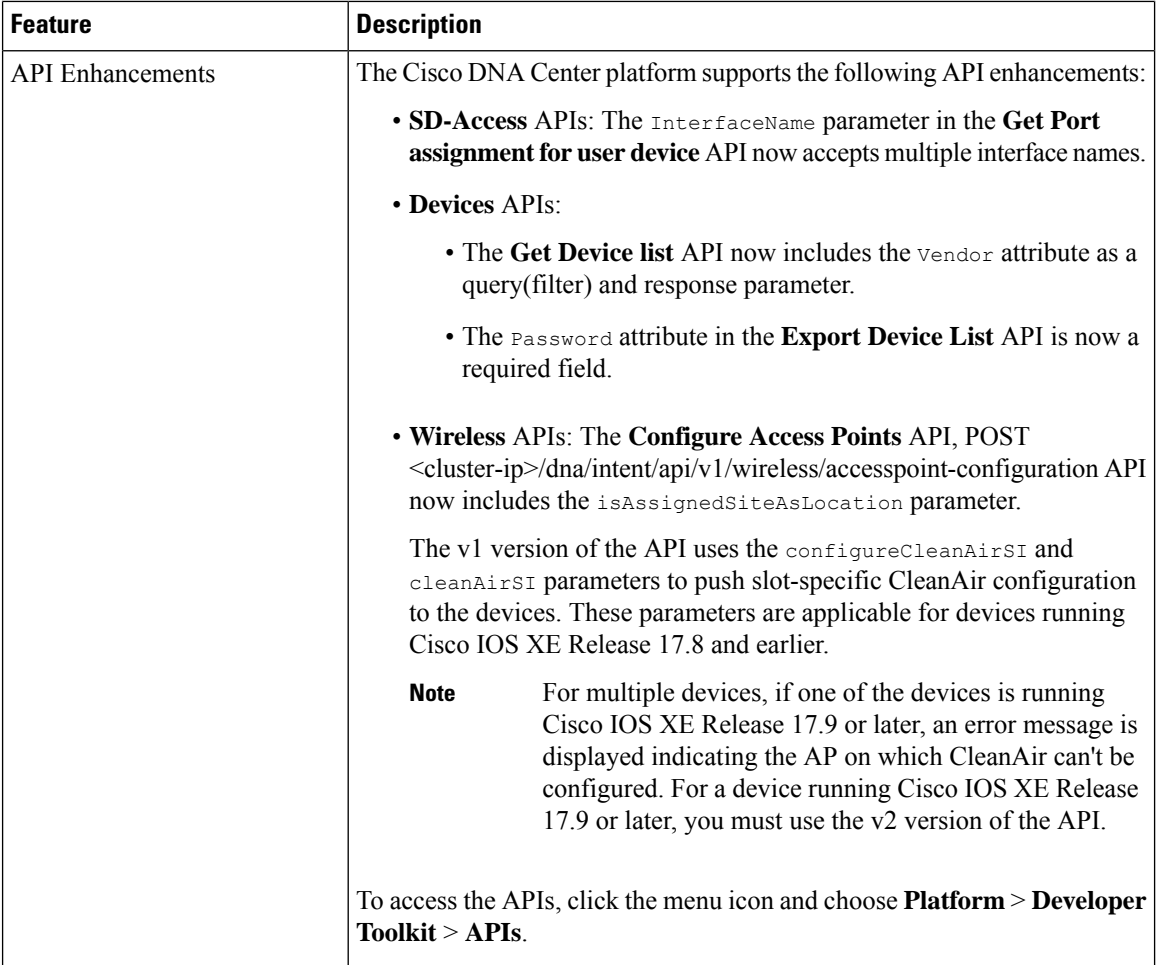

I

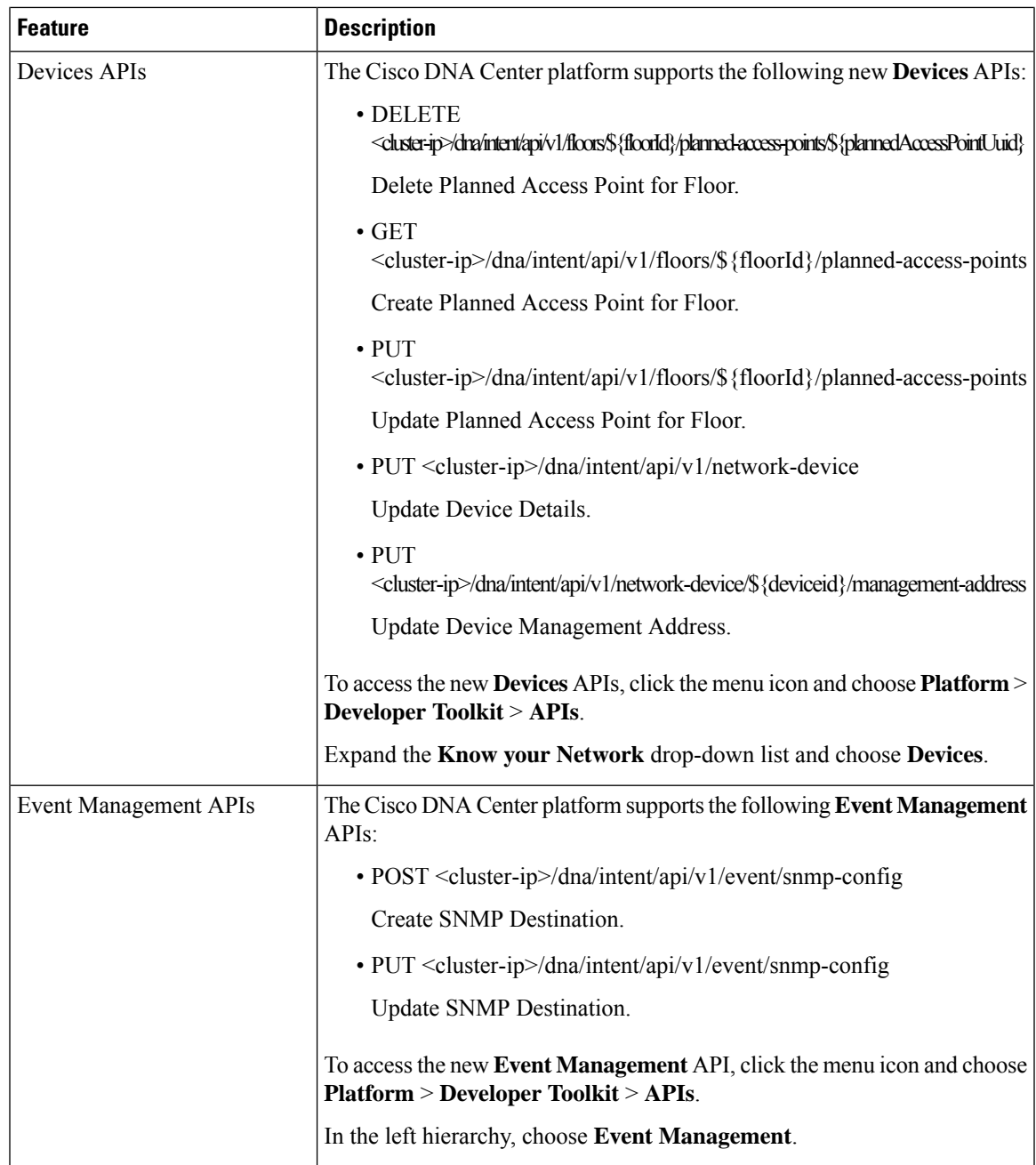

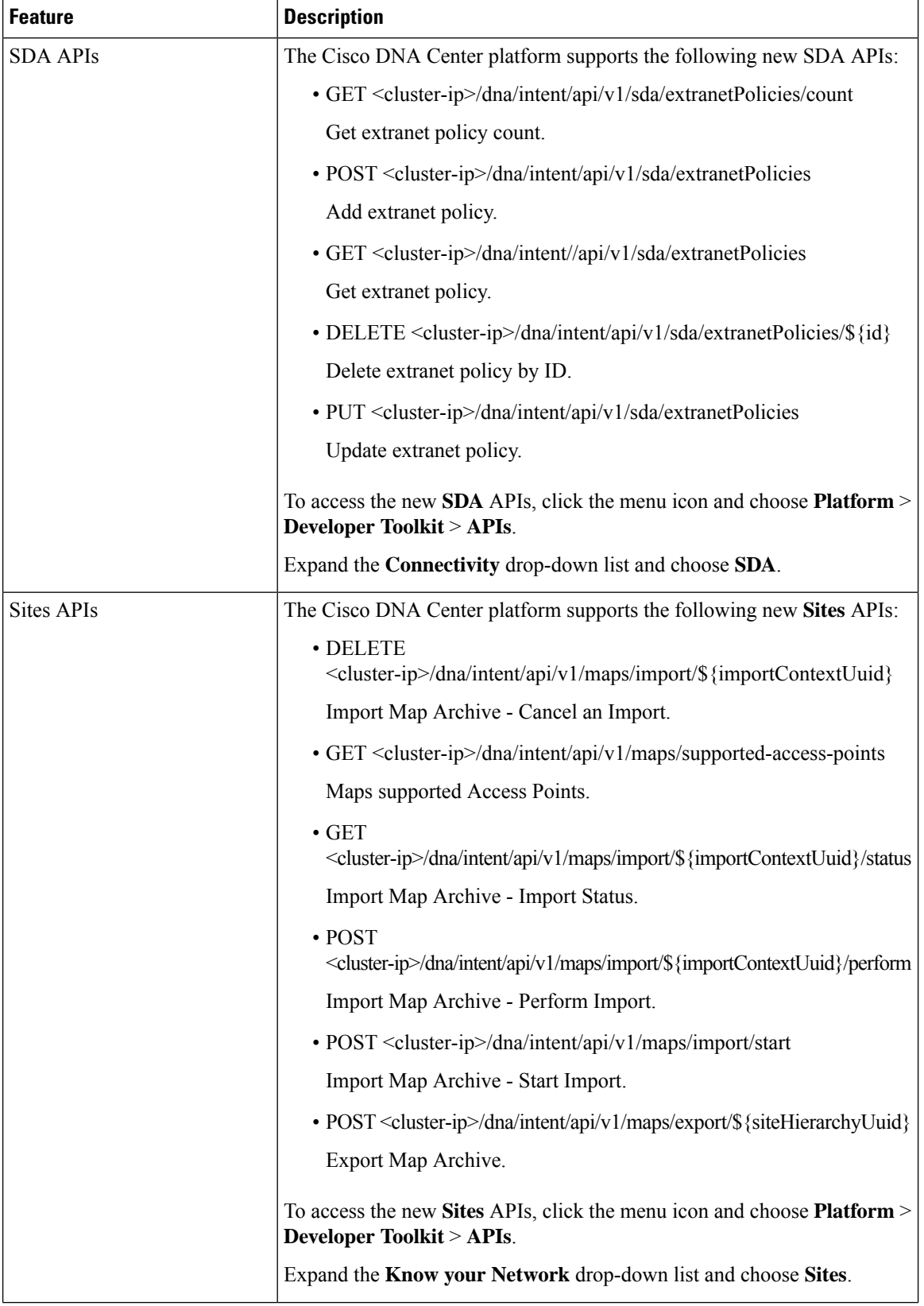

I

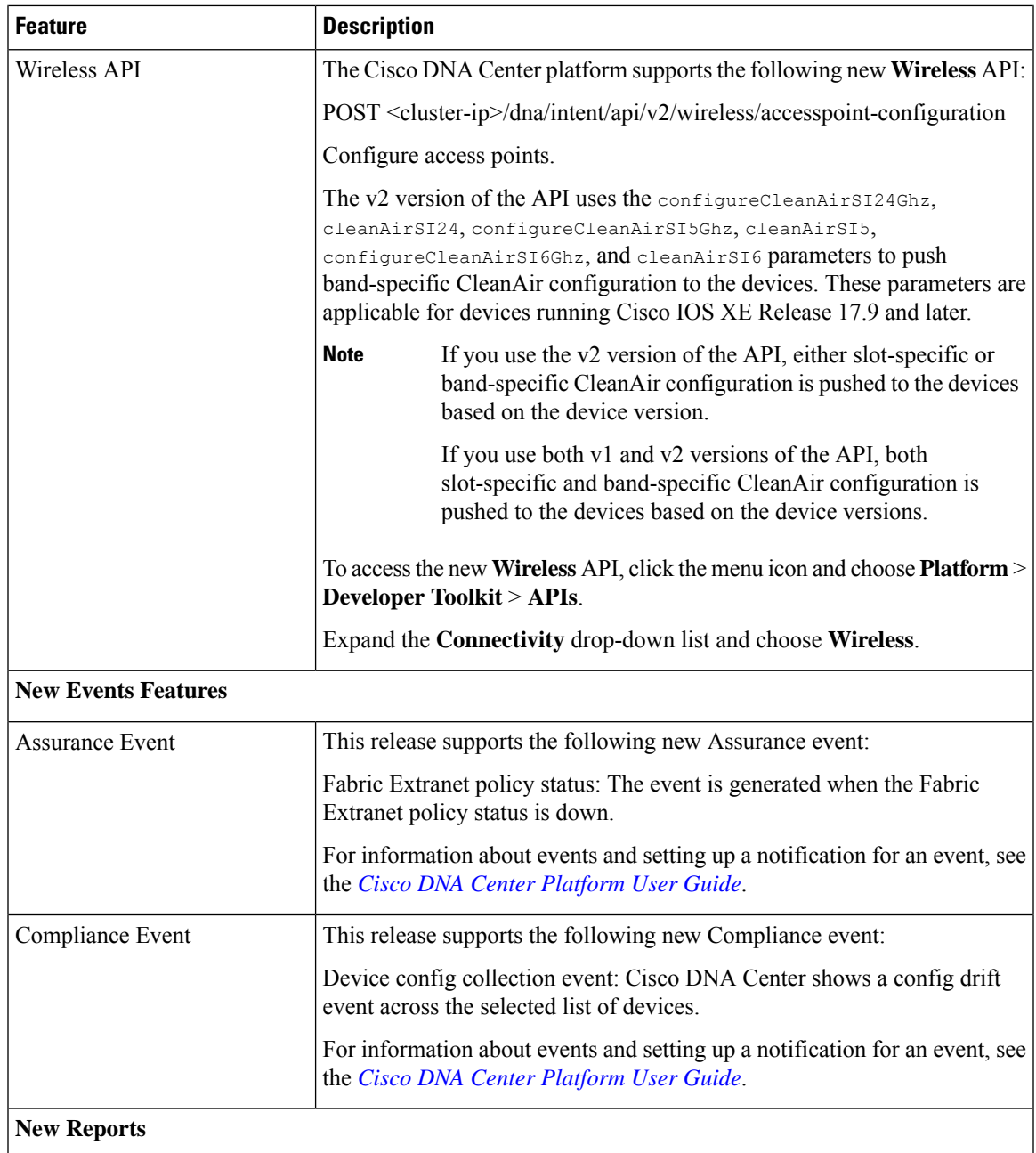

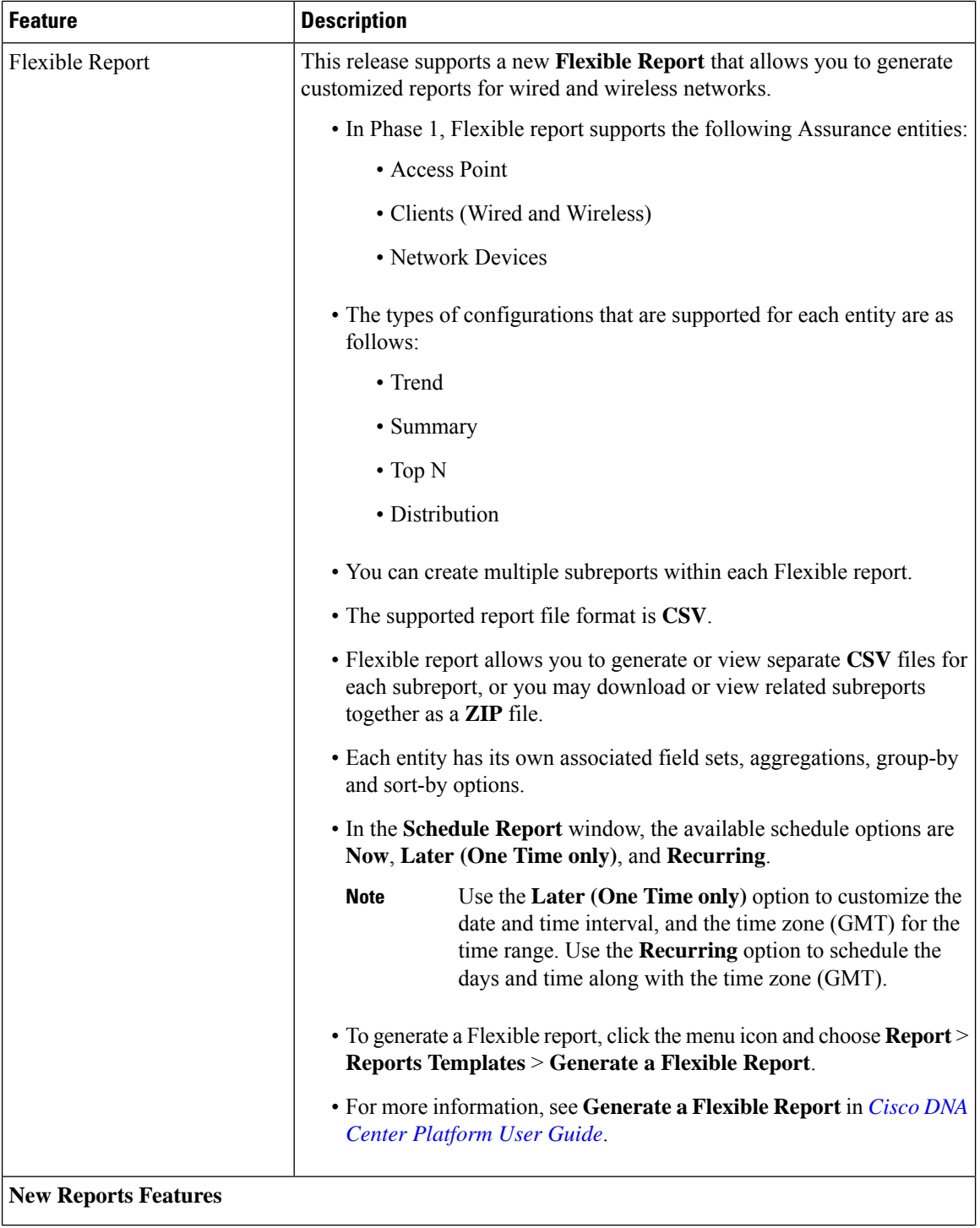

I

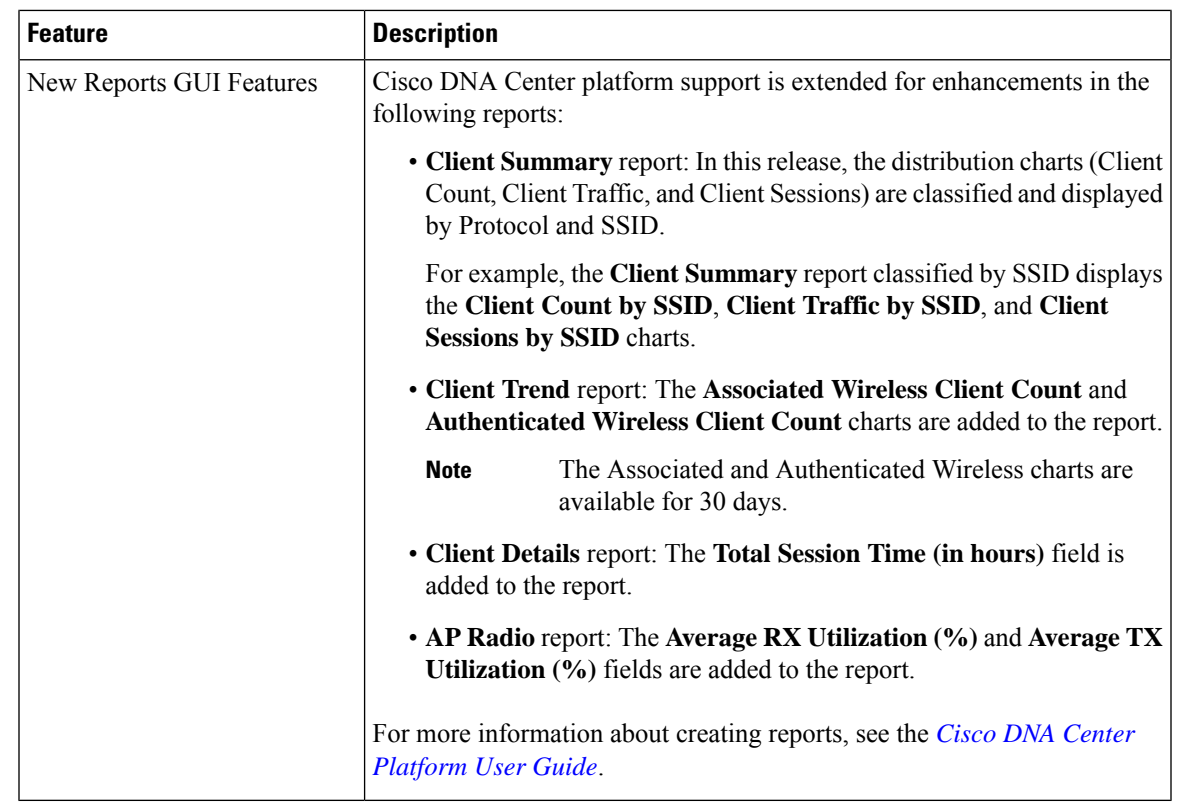

## **New and Changed Features in Cisco DNA Automation**

 $\mathbf I$ 

ı

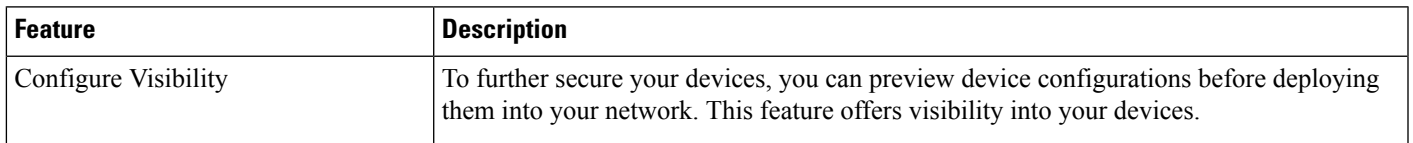

## **New and Changed Features in Cisco Software-Defined Access**

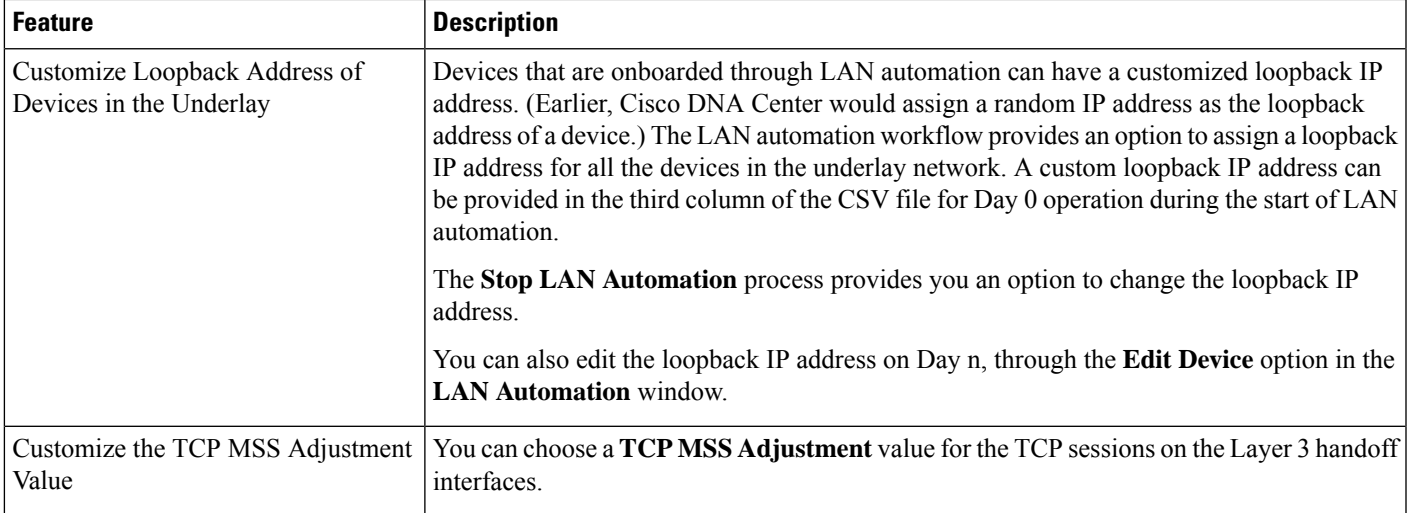

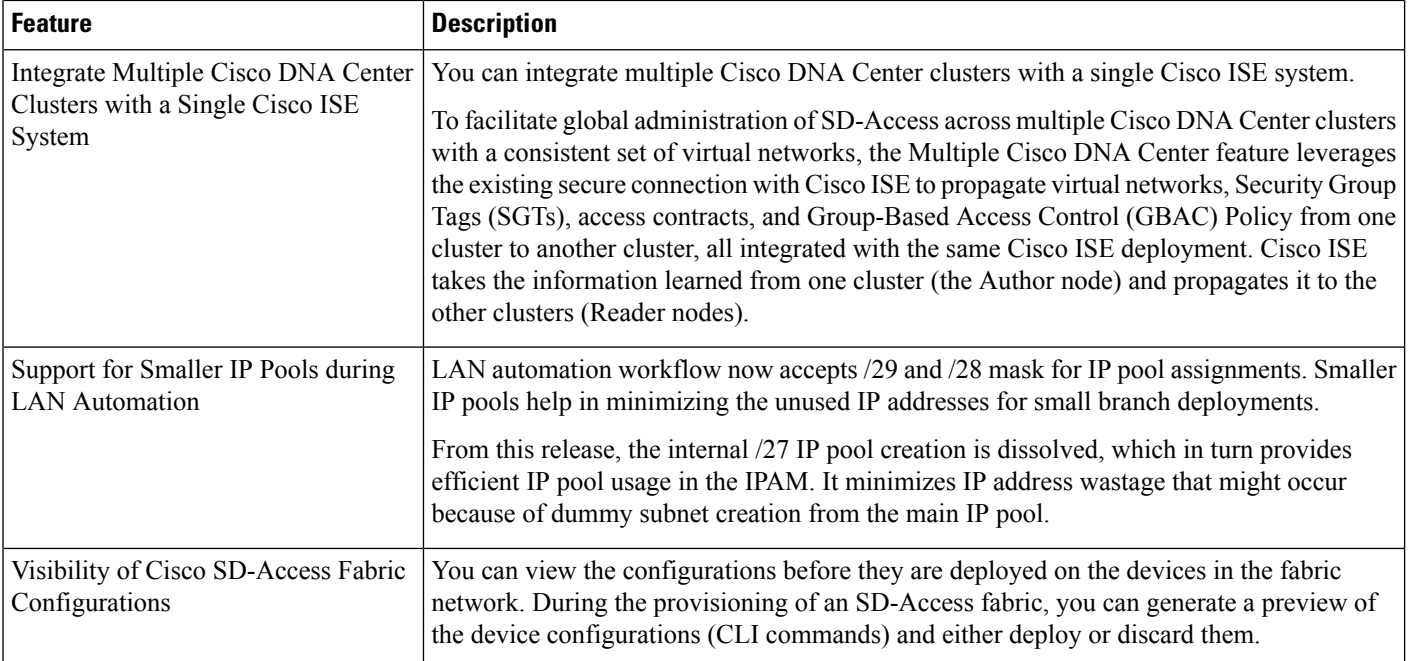

#### **New and Changed Features in Interactive Help**

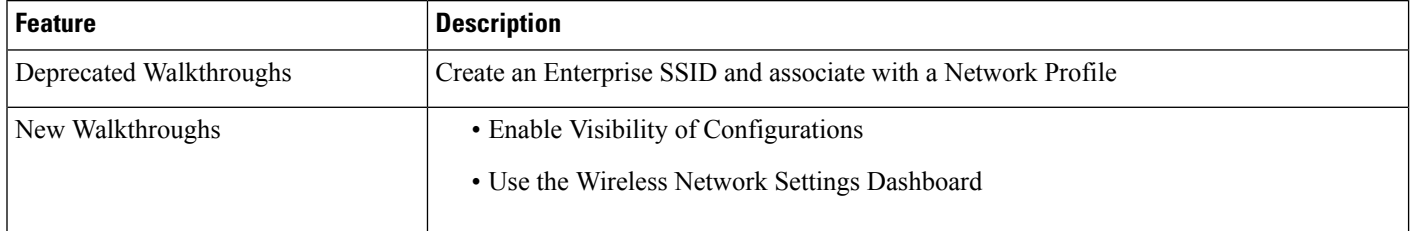

#### **Deprecated Features**

In the Cisco Wide Area Bonjour service filter policy configuration XLS template, the **Selective Services (Advanced)**sheet is deprecated.For advanced service routing scenarios where service distribution from Cisco DNA Center must be limited to a specific user endpoint (connected port) or VLAN, you can use location groups.

## **Cisco DNA Center Compatibility Matrix**

For information about devices, such as routers, switches, wireless APs, NFVIS platforms, and software releases supported by each application in Cisco DNA Center, see the *Cisco DNA Center [Compatibility](https://www.cisco.com/c/en/us/support/cloud-systems-management/dna-center/products-device-support-tables-list.html) Matrix*.

## **Cisco SD-Access Compatibility Matrix**

For information about Cisco SD-Access hardware and software support for Cisco DNA Center, see the *[Cisco](https://www.cisco.com/c/dam/en/us/td/docs/Website/enterprise/sda_compatibility_matrix/index.html) [Software-Defined](https://www.cisco.com/c/dam/en/us/td/docs/Website/enterprise/sda_compatibility_matrix/index.html) Access Compatibility Matrix*. This information is helpful for deploying Cisco SD-Access.

### **Compatible Browsers**

The Cisco DNA Center GUI is compatible with the following HTTPS-enabled browsers:

- Google Chrome: Version 93 or later.
- Mozilla Firefox: Version 92 or later.

We recommend that the client systems you use to log in to Cisco DNA Center be equipped with 64-bit operating systems and browsers.

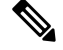

**Note** For an upgrade to Cisco DNA Center 2.3.6, we recommend that you use Chrome, not Firefox.

## **Supported Firmware**

Cisco Integrated Management Controller (Cisco IMC) versions are independent from Cisco DNA Center releases. This release of Cisco DNA Center has been validated only against the following firmware:

- Cisco IMC Version 3.0(3f) and 4.1(2g) for appliance model DN1-HW-APL
- Cisco IMC Version 4.1(3d) for appliance model DN2-HW-APL
- Cisco IMC Version 4.1(3d) for appliance model DN2-HW-APL-L
- Cisco IMC Version 4.1(3d) for appliance model DN2-HW-APL-XL

#### **Update the Cisco IMC Firmware**

To update your Cisco IMC firmware, first see the [release](https://www.cisco.com/c/en/us/support/cloud-systems-management/dna-center/products-release-notes-list.html) notes for the corresponding release of Cisco DNA Center that you are installing. In the release notes, the "Supported Firmware" section shows the Cisco IMC firmware version for your Cisco DNA Center release.

Then, see the *Cisco Host [Upgrade](https://www.cisco.com/c/en/us/support/servers-unified-computing/ucs-c-series-rack-servers/products-user-guide-list.html) Utility User Guide* for instructions on updating the firmware.

In a three-node cluster configuration, we recommend that you shut down all three nodes in the cluster before updating the Cisco IMC firmware. However, you can upgrade the cluster nodes individually if that's what you prefer. See "Typical Cluster Node Operations" in the *Cisco DNA Center High [Availability](https://www.cisco.com/c/en/us/support/cloud-systems-management/dna-center/products-maintenance-guides-list.html) Guide* and follow the steps provided to shut down one or all of the nodes for maintenance.

## **Cisco DNA Center Scale**

For Cisco DNA Center scale numbers, see the *Cisco DNA [Center](https://www.cisco.com/c/en/us/products/cloud-systems-management/dna-center/datasheet-listing.html) Data Sheet*.

## **IP Address and FQDN Firewall Requirements**

To determine the IP addresses and fully qualified domain names (FQDNs) that must be made accessible to Cisco DNA Center through an existing network firewall, see "Required Internet URLs and Fully Qualified Domain Names" in the "Plan the Deployment" chapter of the *Cisco DNA Center [Installation](https://www.cisco.com/c/en/us/support/cloud-systems-management/dna-center/products-installation-guides-list.html) Guide*.

## **Telemetry Collection**

Telemetry data is collected by default in Cisco DNA Center, but you can opt out of some data collection. The data collection is designed to help the development of product features and address any operational issues, providing greater value and return on investment (ROI). Cisco collects these categories of data—Cisco.com ID, System, Feature Usage, Network Device Inventory, and License Entitlement. See the *Cisco DNA [Center](https://www.cisco.com/c/en/us/products/cloud-systems-management/dna-center/datasheet-listing.html) Data [Sheet](https://www.cisco.com/c/en/us/products/cloud-systems-management/dna-center/datasheet-listing.html)* for a more expansive list of data that we collect. To opt out of some of the data collection, contact your Cisco account representative or Cisco TAC.

### **Supported Hardware Appliances**

Cisco delivers Cisco DNA Center in the form of a rack-mountable, physical appliance. The following versions of the Cisco DNA Center appliance are available:

- First generation
	- 44-core appliance: DN1-HW-APL
- Second generation
	- 44-core appliance: DN2-HW-APL
	- 44-core promotional appliance: DN2-HW-APL-U
	- 56-core appliance: DN2-HW-APL-L
	- 56-core promotional appliance: DN2-HW-APL-L-U
	- 112-core appliance: DN2-HW-APL-XL
	- 112-core promotional appliance: DN2-HW-APL-XL-U

### **Installing Cisco DNA Center**

Install Cisco DNA Center as a dedicated physical appliance purchased from Cisco with the Cisco DNA Center ISO image preinstalled. See the *Cisco DNA Center [Installation](https://www.cisco.com/c/en/us/support/cloud-systems-management/dna-center/products-installation-guides-list.html) Guide* for information about installation and deployment procedures.

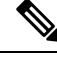

**Note**

Certain applications such as Group-Based Policy Analytics, are optional applications that are not installed on Cisco DNA Center by default. If you need any of the optional applications, you must manually download and install the packages separately.

For more information about downloading and installing a package, see "Manage Applications" in the *[Cisco](https://www.cisco.com/c/en/us/support/cloud-systems-management/dna-center/products-maintenance-guides-list.html) DNA Center [Administrator](https://www.cisco.com/c/en/us/support/cloud-systems-management/dna-center/products-maintenance-guides-list.html) Guide*.

## **Support for Cisco Connected Mobile Experiences**

Cisco DNA Center supports Cisco Connected Mobile Experiences (CMX) Release 10.6.2 or later. Earlier versions of Cisco CMX are not supported.

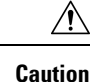

While configuring the CMX settings, do not include the **#** symbol in the CMX admin password. The CMX integration fails if you include the **#** symbol in the CMX admin password.

## **Plug and Play Considerations**

#### **General Feature Support**

Plug and Play supports the following features, depending on the Cisco IOS software release on the device:

- AAA device credential support: The AAA credentials are passed to a device securely and the password is not logged. This feature allows provisioning a device with a configuration that contains the **aaa authorization** commands. This feature requires software release Cisco IOS 15.2(6)E1, Cisco IOS 15.6(3)M1, Cisco IOS XE 16.3.2, or Cisco IOS XE 16.4 or later on the device.
- Image install and upgrade for Cisco Catalyst 9200 Series, Catalyst 9300 Series, Catalyst 9400 Series, Catalyst 9500 Series, Catalyst 3650 Series, and Catalyst 3850 Series switches are supported only when the switch is booted in install mode. (Image install and upgrade are not supported for switches booted in bundle mode.)

#### **Secure Unique Device Identifier Support**

The Secure Unique Device Identifier (SUDI) feature that allows secure device authentication is available on the following platforms:

- Cisco routers:
	- Cisco Catalyst IR 1800 Series with software release Cisco IOS XE 17.5.1 and later
	- Cisco ISR 1100 Series with software release Cisco IOS XE 16.6.2
	- Cisco ISR 4000 Series with software release Cisco IOS XE 3.16.1 or later, except for the ISR 4221, which requires release Cisco IOS XE 16.4.1 or later
	- Cisco ASR 1000 Series (except for ASR 1002-x) with software release Cisco IOS XE 16.6.1
- Cisco switches:
	- Cisco Catalyst 3850 Series with software release Cisco IOS XE 3.6.3E or Cisco IOS XE 16.1.2E or later
	- Cisco Catalyst 3650 Series and 4500 Series with Supervisor 7-E/8-E, with software release 3.6.3E, Cisco IOS XE 3.7.3E, or Cisco IOS XE 16.1.2E or later
	- Cisco Catalyst 4500 Series with Supervisor 8L-E with software release Cisco IOS XE 3.8.1E or later
	- Cisco Catalyst 4500 Series with Supervisor 9-E with software release Cisco IOS XE 3.10.0E or later
	- Cisco Catalyst 9300 Series with software release Cisco IOS XE 16.6.1 or later
	- Cisco Catalyst 9400 Series with software release Cisco IOS XE 16.6.1 or later
	- Cisco Catalyst 9500 Series with software release Cisco IOS XE 16.6.1 or later
- Cisco Catalyst IE3300 Series with software release Cisco IOS XE 16.10.1e or later
- Cisco Catalyst IE3400 Series with software release Cisco IOS XE 16.11.1a or later
- Cisco Catalyst IE9300 Series with software release Cisco IOS XE 17.8.1 or later
- NFVIS platforms:
	- Cisco ENCS 5400 Series with software release 3.7.1 or later
	- Cisco ENCS 5104 with software release 3.7.1 or later

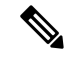

Devices that support SUDI have two serial numbers—the chassis serial number and the SUDI serial number (called the License SN on the device label). You must enter the SUDI serial number in the **Serial Number** field when adding a device that uses SUDI authentication. The following device models have a SUDI serial number that is different from the chassis serial number: **Note**

- Cisco routers: Cisco ISR 43xx, Cisco ISR 44xx, Cisco ASR1001-X/HX, and Cisco ASR1002-HX
- Cisco switches: Cisco Catalyst 4500 Series with Supervisor 8-E/8L-E/9-E, and Catalyst 9400 Series

#### **Management Interface VRF Support**

Plug and Play operates over the device management interface on the following platforms:

- Cisco routers:
	- Cisco ASR 1000 Series with software release Cisco IOS XE 16.3.2 or later
	- Cisco ISR 4000 Series with software release Cisco IOS XE 16.3.2 or later
- Cisco switches:
	- Cisco Catalyst 3650 Series and 3850 Series with software release Cisco IOS XE 16.6.1 or later
	- Cisco Catalyst 9300 Series with software release Cisco IOS XE 16.6.1 or later
	- Cisco Catalyst 9400 Series with software release Cisco IOS XE 16.6.1 or later
	- Cisco Catalyst 9500 Series with software release Cisco IOS XE 16.6.1 or later

#### **4G Interface Support**

Plug and Play operates over a 4G network interface module on the following Cisco routers:

- Cisco 1100 Series ISR with software release Cisco IOS XE 16.6.2 or later
- Cisco Catalyst IR 1800 Series

### **Configure Server Identity**

To ensure successful Cisco DNA Center discovery by Cisco devices, the server SSL certificate offered by Cisco DNA Center during the SSL handshake must contain an appropriate Subject Alternate Name (SAN) value so that the Cisco Plug and Play IOS Agent can verify the server identity. This may require the administrator to upload a new server SSL certificate, which has the appropriate SAN values, to Cisco DNA Center. You can generate a new certificate signing request (CSR) from **System** > **Settings** > **Trust & Privacy** > **System Certificates**. For more information, see "Update the Cisco DNA Center Server Certificate" in the *Cisco DNA Center [Administrator](https://www.cisco.com/c/en/us/support/cloud-systems-management/dna-center/products-maintenance-guides-list.html) Guide*.

The SAN requirement applies to devices running the following Cisco IOS releases:

- Cisco IOS Release 15.2(6)E2 and later
- Cisco IOS Release 15.6(3)M4 and later
- Cisco IOS Release 15.7(3)M2 and later
- Cisco IOS XE Denali 16.3.6 and later
- Cisco IOS XE Everest 16.5.3 and later
- Cisco IOS Everest 16.6.3 and later
- All Cisco IOS releases from 16.7.1 and later

The value of the SAN field in the Cisco DNA Center certificate must be set according to the type of discovery being used by devices, as follows:

- For DHCP option-43 or option-17 discovery using an explicit IPv4 or IPv6 address, set the SAN field to the specific IPv4 or IPv6 address of Cisco DNA Center.
- For DHCP option-43 or option-17 discovery using a hostname, set the SAN field to the Cisco DNA Center hostname.
- For DNS discovery, set the SAN field to the Plug and Play hostname, in the format *pnpserver.domain*.
- For Cisco Plug and Play Connect cloud portal discovery, set the SAN field to the Cisco DNA Center IP address if the IP address is used in the Plug and Play Connect profile. If the profile uses the Cisco DNA Center hostname, the SAN field must be set to the FQDN of the controller.

If the Cisco DNA Center IP address that is used in the Plug and Play profile is a public IP address that is assigned by a Network Address Translation (NAT) router, this public IP address must be included in the SAN field of the server certificate.

If an HTTP proxy server is used between the devices and Cisco DNA Center, ensure that the proxy certificate has the same SAN fields with the appropriate IP address or hostname.

We recommend that you include multiple SAN values in the certificate, if discovery methods vary. For example, you can include both the Cisco DNA Center FQDN and IP address (or NAT IP address) in the SAN field. If you include both, set the FQDN as the first SAN value, followed by the IP address.

If theSAN field in the Cisco DNA Center certificate does not contain the appropriate value, the device cannot successfully complete the Plug and Play process.

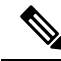

The Cisco Plug and Play IOS Agent checks only the certificate SAN field for the server identity. It does not check the common name (CN) field. **Note**

## <span id="page-21-0"></span>**Guidelines and Limitations**

#### **Cloud Connectivity Through SSL Intercept Guidelines**

Some Cisco DNA Center applications, such as the Cisco AI Network Analytics agent on the Cisco DNA Center appliance, require establishing a secure communication to the cloud with mutual authentication, using X.509 certificates.

In addition to direct connectivity, use of a proxy is also supported, as long as the SSL communication is terminated directly at the agent and cloud endpoint, without any SSL interception device in between.

**Caution** Cloud connection through an SSL intercept device is not supported and might result in connectivity failures.

#### **Backup and Restore Guidelines**

- You cannot take a backup of one version of Cisco DNA Center and restore it to another version of Cisco DNA Center. You can only restore a backup to an appliance that is running the same Cisco DNA Center software version, applications, and application versions as the appliance and applications from which the backup was taken.
- After performing a restore operation, update your integration of Cisco ISE with Cisco DNA Center. After a restore operation, Cisco ISE and Cisco DNA Center might not be in sync. To update your Cisco ISE integration with Cisco DNA Center, choose **System** > **Settings** > **Authentication and Policy Servers**. In the **Actions** column, click **Edit** adjacent to the corresponding server. Enter your Cisco ISE password to update.
- After performing a restore operation, the configuration of devices in the network might not be in sync with the restored database. In such a scenario, you should manually enter the CLI commands that are pushed for authentication, authorization, and accounting (AAA) and configuration on the network devices. See the corresponding network device documentation for information about the CLI commands to enter.
- Re-enter the device credentials in the restored database. If you updated the site-level credentials before the database restore, and the backup that is being restored does not have the credential change information, all the devices go to partial collection after the restore. You must then manually update the device credentials on the devices for synchronization with Cisco DNA Center, or perform a rediscovery of those devices to learn the device credentials.
- Perform AAA provisioning only after adjusting network device differential changes to the restored database. Otherwise, device lockouts might occur.
- You can back up and restore only Automation data or both Automation and Assurance data. But you cannot use the GUI or the CLI to back up or restore only Assurance data.

#### **Cisco ISE Integration Guidelines**

- ECDSA keys are not supported as either SSH keys for Cisco ISE SSH access or in the certificates in Cisco DNA Center and Cisco ISE.
- Full certificate chains must be uploaded to Cisco DNA Center while replacing an existing certificate. If a Cisco DNA Center certificate is issued by a subCA of a rootCA, the certificate chain uploaded to Cisco DNA Center while replacing the Cisco DNA Center certificate must contain all three certificates.
- Self-signed certificates applied on Cisco DNA Center must have the Basic Constraints extension with cA:TRUE (RFC5280 section-4.2.19).
- The IP address or FQDN of both Cisco ISE and Cisco DNA Center must be present in either the **Subject Name** field or the **Subject Alt Name** field of the corresponding certificates.
- If a certificate is replaced or renewed in either Cisco ISE or Cisco DNA Center, trust must be re-established.
- The Cisco DNA Center and Cisco ISE IP address or FQDN must be present in the proxy exceptions list if there is a web proxy between Cisco DNA Center and Cisco ISE.
- Cisco DNA Center and Cisco ISE nodes cannot be behind a NAT device.
- Cisco DNA Center and Cisco ISE cannot be integrated if the Cisco ISE Admin and Cisco ISE pxGrid certificates are issued by different enterprise certificate authorities.

Specifically, if the Cisco ISE Admin certificate isissued by *CA server A*, the Cisco ISE pxGrid certificate is issued by *CA server B*, and the pxGrid persona is running on a node other than Cisco ISE PPAN, the pxGrid session from Cisco DNA Center to Cisco ISE does not work.

#### **Device Onboarding Guidelines**

For IE-3200-8P2S-E/A, IE-3200-8T2S-E/A, IE-3300-8P2S-E/A, and IE-3300-8T2S-E/A devices with Cisco IOS XE 17.8.1 or later, we recommend that you boot the devices in install mode before onboarding them.

If you upgrade an onboarded IE3200 or IE3300 device to Cisco IOS XE 17.8.1 or later, ensure that the device is in install boot mode before upgrading.

#### **Upgrade Limitation**

In-Service Software Upgrade (ISSU) is not supported in Cisco SD-Access deployments.

#### **License Limitations**

- After changing the enterprise IP address or FQDN, before you attempt a licensing-related task, all services must be up and running.
- The Cisco DNA Center License Manager supports Smart Licensing only for wireless controller models that run Cisco IOS XE. The License Manager does not support Smart License registration of the Cisco 5500 Series AireOS Wireless Controller when the connection mode is smart proxy.
- The Cisco DNA Center License Manager does not support the following operations under **Actions** > **Manage License Reservation** for Cisco IOS 17.3.2 and later:
	- **Enable License Reservation**
	- **Update License Reservation**
	- **Cancel/Return License Reservation**
	- **Factory License Reservation**

#### **Fabric Limitations**

• IP address pools that are reserved at the area level are inherited at the building level in the **Design** > **Network Settings** > **IP Address Pools** window. However, these IP address pools are not listed in the **Host Onboarding** window if the fabric site is defined at the building level. If the fabric site is defined at the building level, you must reserve the IP address pools at the building level. If the fabric site is defined at the area level, you must reserve the IP address pools at the area level.

To work around this issue, release and reserve the IP address pool at the same level (area or building) as the fabric site, or reconfigure the fabric site at the same level as the reserved IP address pool.

- Cisco DNA Center supports only native multicast across multiple fabric sites that are connected by an SD-Access transit. Head-end replication is not supported over SD-Access transit.
- Multicast routing over LISP/BGP SD-Access transit is not supported.

#### **Existing Feature-Related Limitations**

- Cisco DNA Center cannot learn device credentials.
- You must enter the preshared key (PSK) or shared secret for the AAA server as a part of the import flow.
- Cisco DNA Center does not learn the details about DNS, WebAuth redirect URL, and syslog.
- Cisco DNA Center can learn device configuration only once per controller.
- Cisco DNA Center can learn only one wireless controller at a time.
- For site profile creation, only the AP groups with AP and SSID entries are considered.
- Automatic site assignment is not possible.
- SSIDs with an unsupported security type and radio policy are discarded.
- For authentication and accounting servers, if the RADIUS server is present in the device, it is given first preference. If the RADIUS server is not present, the TACACS server is considered for design.
- The Cisco ISE server (AAA) configuration cannot be learned through existing device provisioning.
- The authentication and accounting servers must have the same IP addresses for them to be learned through existing device provisioning.
- When an SSID is associated with different interfaces in different AP groups, during provisioning, the newly created AP group with the SSID is associated with the same interface.
- A wireless conflict is based only on the SSID name and does not consider other attributes.

#### **High Availability Limitation**

Cisco DNA Center does not support HA for the Cisco Embedded Wireless Controller on Catalyst Access Points.

#### **Wireless Policy Limitation**

If an AP is migrated after a policy is created, you must manually edit the policy and point the policy to an appropriate AP location before deploying the policy. Otherwise, the Policy Deployment failed message is displayed.

#### **AP Limitations**

• Configuring APs in FlexConnect mode before provisioning the locally switched WLANs bypasses the APprovisioning error. Otherwise, APprovisioning fails when the locally switched WLANs are provisioned on the wireless controller or APs through Cisco DNA Center.

After the provisioning failure, the AP rejoins the wireless controller. You can reprovision the AP for a successful provisioning.

- The Cisco Catalyst 9130AXE AP with antenna C-ANT9104 does notsupport the Disable option for Dual Radio mode.
- The Cisco Catalyst 9124AXE AP does not support the Auto option for Dual Radio mode.

#### **Inter-Release Controller Mobility (IRCM) Limitation**

The interface or VLAN configuration is not differentiated between foreign and anchor controllers. The VLAN or interface that is provided in Cisco DNA Center is configured on both foreign and anchor controllers.

#### **IP Device Tracking Limitations**

- With IPDT on trunk ports, rogue-on-wire detection is impacted. Cisco DNA Center does not show all the clients connected to a switch through an access point in bridge mode. The trunk port is used to exchange all the VLAN information. When you enable IP device tracking on the trunk port, clients connected on the neighbor switch are also shown. Cisco DNA Center does not collect client data if the connected interface is a trunk port and the neighbor is a switch. As a best practice, disable the IP device tracking on the trunk port. Rogue-on-wire is not detected if IP device tracking is enabled on the trunk port.
- When you add a line card to a chassis, or remove a line card from a chassis, the changes take several minutes to get updated on Cisco DNA Center. IPDT configurations, if any, are pushed to the device automatically for newly added interfaces.
- When you add a device to a stack pool, or remove a device from a stack pool, the changes take several minutes to get updated on Cisco DNA Center. IPDT configurations, if any, are pushed to the device automatically for newly added interfaces.

To add or remove a device from the stack, you must use manual CLI configurations.

#### **Encryption Limitation with SNMPv3**

AES192 and AES256 encryption is not fully supported for SNMPv3 configuration. If you add devices with AES192 or AES256 encryption to Cisco DNA Center, Assurance data is not collected for those devices.

As a workaround, to collect Assurance data, add a device with AES128 encryption. Cisco DNA Centersupports AES128 and gathers Assurance data for devices with AES128 encryption.

#### **IPv6 Limitations**

If you choose to run Cisco DNA Center in IPv6 mode:

- Access Control Application, Group-Based Policy Analytics, SD Access, and Cisco AI Endpoint Analytics packages are disabled and cannot be downloaded or installed.
- Communication through Cisco ISE pxGrid is disabled because Cisco ISE pxGrid does not support IPv6.
- LAN automation is not supported.
- Adding devices to a site is supported, but provisioning is not.
- ITSM integration is not supported.
- Cisco DNA Center does not support integration with Cisco ISE when it's also configured for IPv6. It only supports the use of Cisco ISE as a AAA server.

#### **Cisco Plug and Play Limitations**

- Virtual Switching System (VSS) is not supported.
- The Cisco Plug and Play mobile app is not supported with Plug and Play in Cisco DNA Center.
- The Stack License workflow task is supported for Cisco Catalyst 3650 and 3850 Series switches running Cisco IOS XE 16.7.1 and later.
- The Plug and Play agent on the switch is initiated on VLAN 1 by default. Most deployments recommend that VLAN 1 be disabled. If you do not want to use VLAN 1 when PnP starts, enter the following command on the upstream device:

```
pnp startup-vlan <vlan_number>
```
#### **Cisco Group-Based Policy Analytics Limitations**

- Cisco Group-Based Policy Analytics supports up to five concurrent requests based on realistic customer data. While it is desirable for GUI operationsto respond within 5 seconds or less, for extreme cases based on realistic data, it can take up to 20 seconds. There is no mechanism to prevent more than five simultaneous requests at a time, but if it does happen, it might cause some GUI operations to fail. Operations that take longer than 1 minute, time out.
- Data aggregation occurs at hourly offsets from UTC in Cisco Group-Based Policy Analytics. However, some time zones are at a 30-minute or 45-minute offset from UTC. If the Cisco DNA Center server is located in a time zone with a 30-minute or 45-minute offset from UTC, and the client is located in a time zone with an hourly offset from UTC, or vice versa, the time ranges for data aggregation in Cisco Group-Based Policy Analytics are incorrect for the client.

For example, assume that the Cisco DNA Center server is located in California PDT (UTC-7), where data aggregations occur at hourly offsets (8:00 a.m., 9:00 a.m., 10:00 a.m., and so on). When a client located in India IST (UTC+5.30) wants to see the data between 10:00 to 11:00 p.m. IST, which corresponds to the time range 9:30 to 10:30 a.m. PDT in California, no aggregations are seen.

- Group changes that occur within an hour are not captured. When an endpoint changes from one security group to another, Cisco Group-Based Policy Analytics is unaware of this change until the next hour.
- You cannot sort the Security Group and Stealthwatch Host Group columns in the **Search Results** window.
- You might see discrepancies in the information related to Network Access Device (including location) between Assurance and Cisco Group-Based Policy Analytics.

#### **Application Telemetry Limitation**

When configuring application telemetry on a device, Cisco DNA Center might choose the wrong interface as the source for NetFlow data.

To force Cisco DNA Center to choose a specific interface, add the**netflow-source** command in the description of the interface. You can use a special character followed by a space after **netflow-source**, but not before it. For example, the following syntax is valid:

netflow-source MANAGEMENT netflow-source MANAGEMENTnetflow-source netflow-source MANAGEMENT netflow-sourceMANAGEMENT netflow-source & MANAGEMENT netflow-source |MANAGEMENT

#### The following syntax is invalid:

```
MANAGEMENT | netflow-source
 netflow-source
netflow-source|MANAGEMENT
```
#### **IP Address Manager Limitations**

- Infoblox limitations:
	- Infoblox does not expose a name attribute; therefore, the comment field in Infoblox is populated by the IP pool name during a sync.
	- For a pool import, the first 50 characters of the comment field are used. If there are spaces in the comments, they are replaced by underscores.
	- If an IP pool name is updated for an imported pool, the comments are overwritten and the new name is reflected.
- BlueCat: There are no limitations identified with BlueCat integration at this time.
- You may see the following error when editing an existing IPAM integration or when adding a new IPAM manager:

NCIP10283: The remote server presented a certificate with an incorrect CN of the owner

To correct this, regenerate a new certificate for IPAM and verify that any one of the following conditions are met:

- No values are configured in the SAN field of the certificate.
- If a value is configured, the value and type (IP address or FQDN) must match the configured URL in the **System** > **Settings** > **External Services** > **IP Address Manager** window.
- Cisco DNA Center supports integration with an external IPAM server that has trusted certificates. In the Cisco DNA Center GUI, under **System** > **Settings** > **External Services** > **IP Address Manager**, you may see the following error message:

NCIP10282: Unable to find the valid certification path to the requested target.

To correct this error for a self-signed certificate:

**1.** Using OpenSSL, enter one of the following commands to download the self-signed certificate, depending on your IPAM type. (You can specify the FQDN [domain name] or IP address in the command.)

```
• openssl s_client -showcerts -connect Infoblox-FQDN:443
```

```
• openssl s_client -showcerts -connect Bluecat-FQDN:443
```
- **2.** From the output, use the content from ---BEGIN CERTIFICATE--- to ---END CERTIFICATE-- to create a new .pem file.
- **3.** Go to **System** > **Settings** > **Trust & Privacy** > **Trustpool**, click **Import**, and upload the certificate (.pem file).
- **4.** Go to **System** > **Settings** > **External Services** > **IP Address Manager** and configure the external IPAM server. (If the IPAM server is already configured, skip this step.)

To correct this error for a CA-signed certificate, install the root certificate and intermediate certificates of the CA that is installed on the IPAM, into the Cisco DNA Center trustpool (**System** > **Settings** > **Trust & Privacy** > **Trustpool**).

• You may see the following error if a CA-signed certificate is revoked by the certificate authority:

NCIP10286: The remote server presented with a revoked certificate. Please verify the certificate.

To correct this, obtain a new certificate from the certificate authority and upload it to**System** > **Settings** > **Trust & Privacy** > **Trustpool**.

• You may see the following error after configuring the external IPAM details:

```
IPAM external sync failed:
NCIP10264: Non Empty DNAC parent pool <CIDR> exists in external ipam.
```
To correct this, do the following:

- **1.** Log in to the external IPAM server (such as BlueCat).
- **2.** Confirm that the parent pool CIDR exists in the external IPAM server, and remove all the child pools that are configured under that parent pool.
- **3.** Return to the Cisco DNA Center GUI and reconfigure the IPAM server under **System** > **Settings** > **External Services** > **IP Address Manager**.
- You may see the following error while using IP Address Manager to configure an external IPAM:

```
NCIP10114: I/O error on GET request for "https://<IP>/wapi/v1.2/":
Host name '<IP>' does not match the certificate subject provided by the peer
(CN=www.infoblox.com, OU=Engineering, O=Infoblox, L=Sunnyvale, ST=California, C=US);
nested exception is javax.net.ssl.SSLPeerUnverifiedException: Host name '<IP>'
does not match the certificate subject provided by the peer (CN=www.infoblox.com,
OU=Engineering,
O=Infoblox, L=Sunnyvale, ST=California, C=US) |
```
To correct this, do the following:

- **1.** Log in to the external IPAM server (such as Infoblox).
- **2.** Regenerate your external IPAM certificate with the common name (CN) value as the valid hostname or IP address. In the preceding example, the CN value is www.infoblox.com, which is not the valid hostname or IP address of the external IPAM.
- **3.** After you regenerate the certificate with a valid CN value, go to **System** > **Settings** > **Trust & Privacy** > **Trustpool**.
- **4.** Click **Import** and upload the new certificate (.pem file).

**5.** Go to **System** > **Settings** > **External Services** > **IP Address Manager** and configure the external IPAM server with the server URL as the valid hostname or IP address (as listed as the CN value in the certificate).

#### **Reports Limitation**

Reports with significant data can sometimes fail to generate in the Cisco DNA Center platform. If this occurs, we recommend that you use filters to reduce the report size to prevent such failures.

#### **Custom Application Limitation**

If a custom application is configured as a part of the default bucket, Cisco DNA Center doesn't push the configuration to the managed devices.

## <span id="page-28-0"></span>**Bugs**

#### **Open Bugs**

The following table lists the open bugs in Cisco DNA Center for this release.

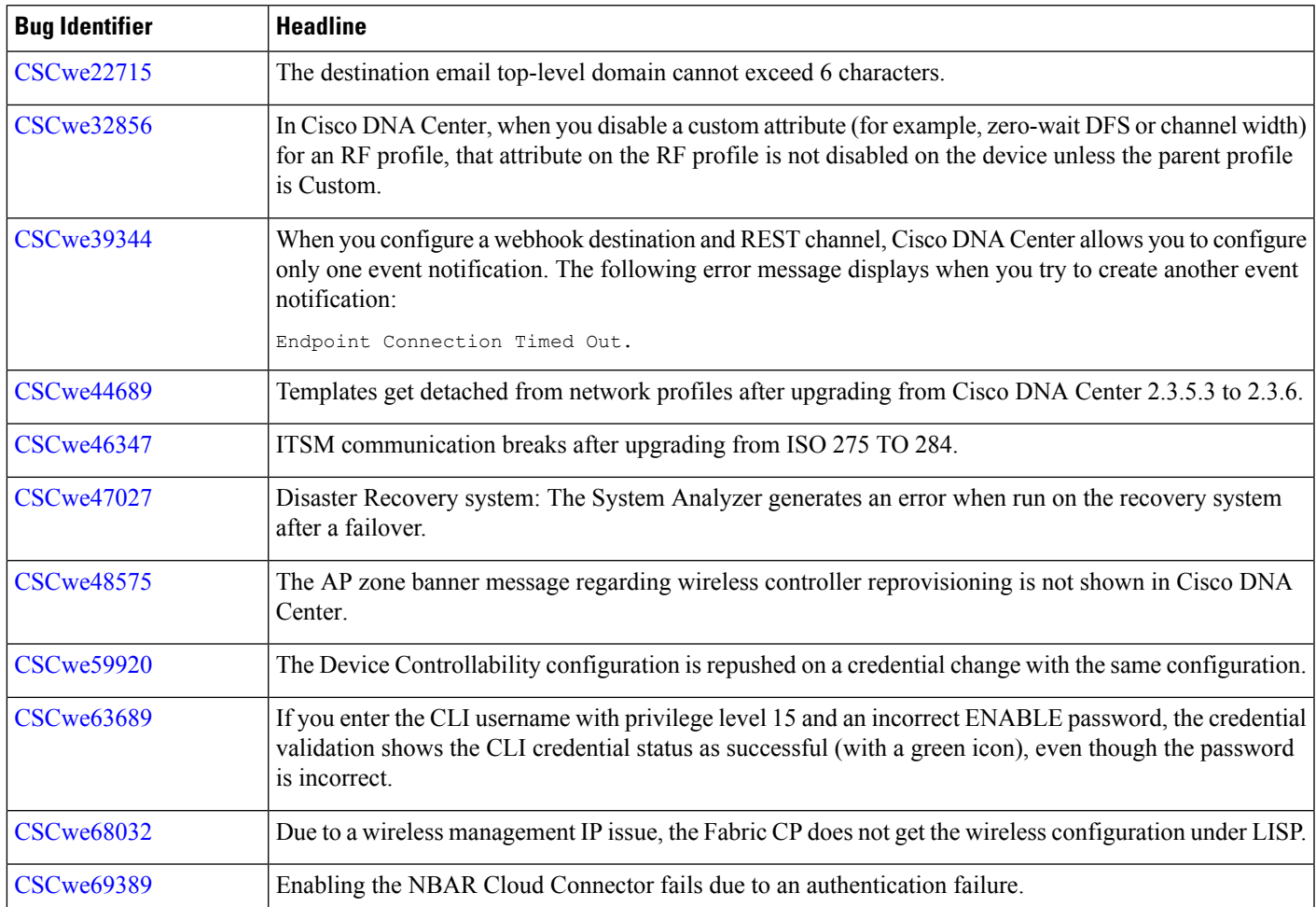

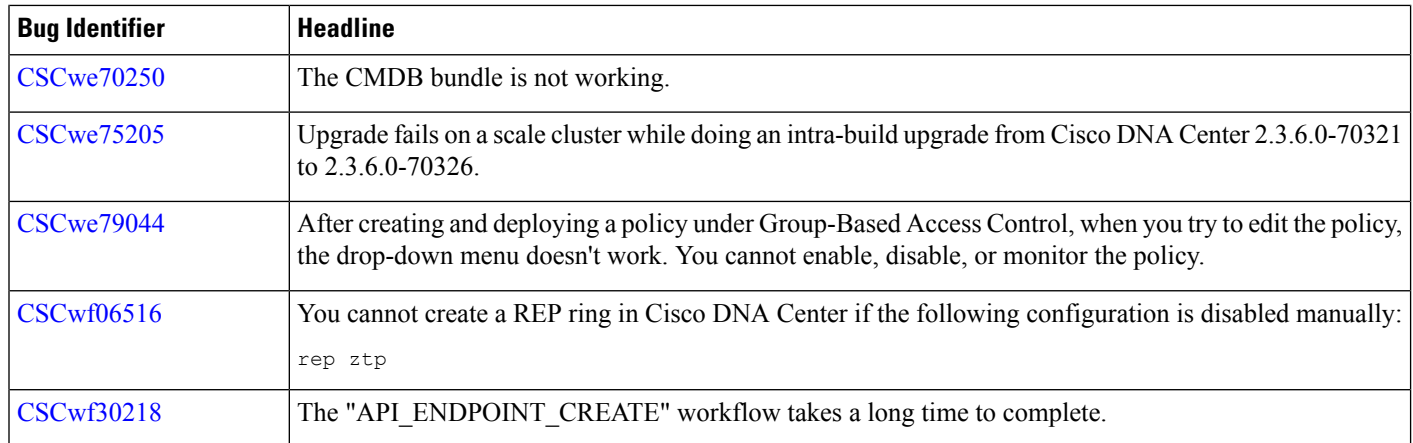

I

## <span id="page-29-0"></span>**Resolved Bugs**

The following table lists the resolved bugs in Cisco DNA Center for this release.

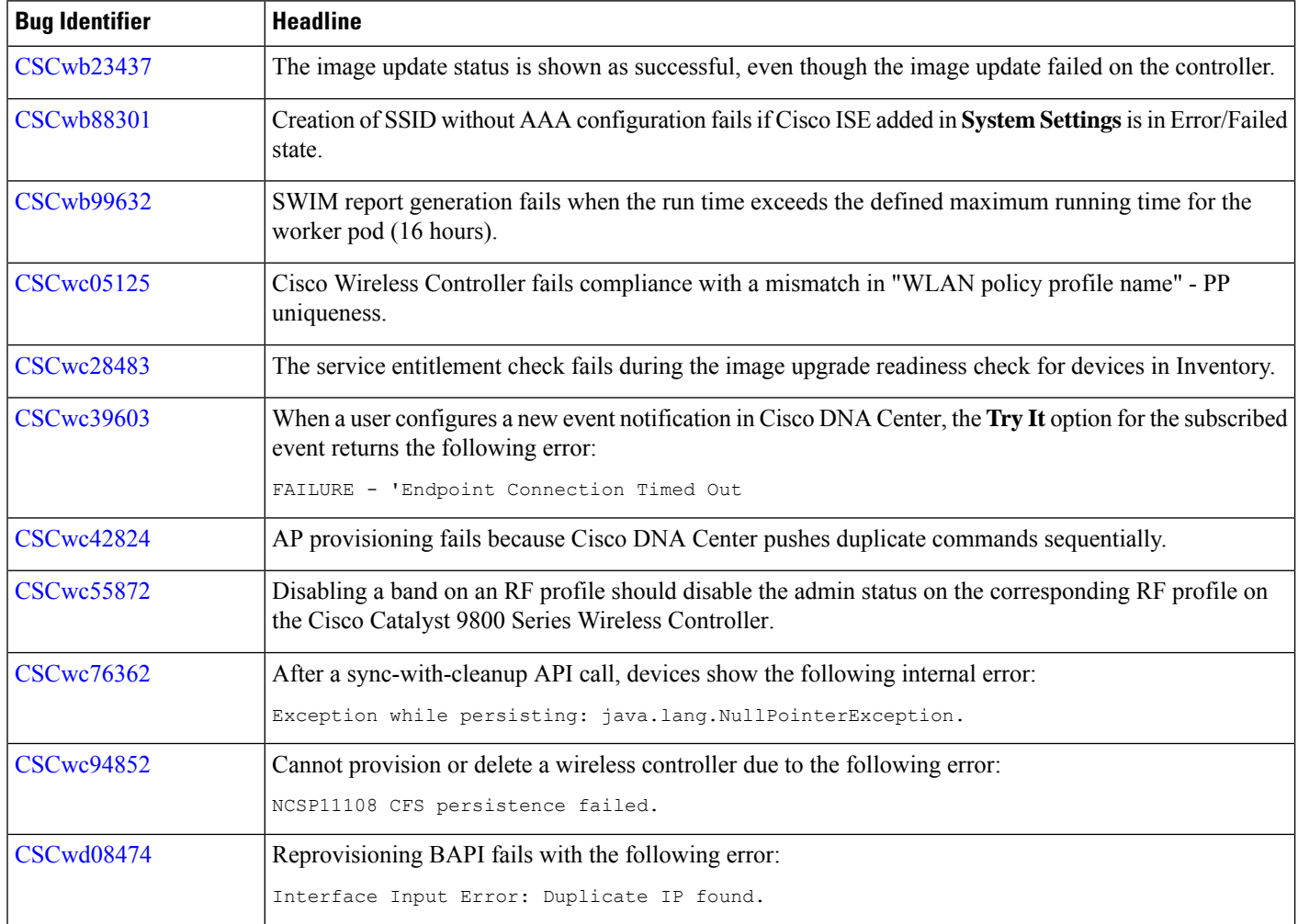

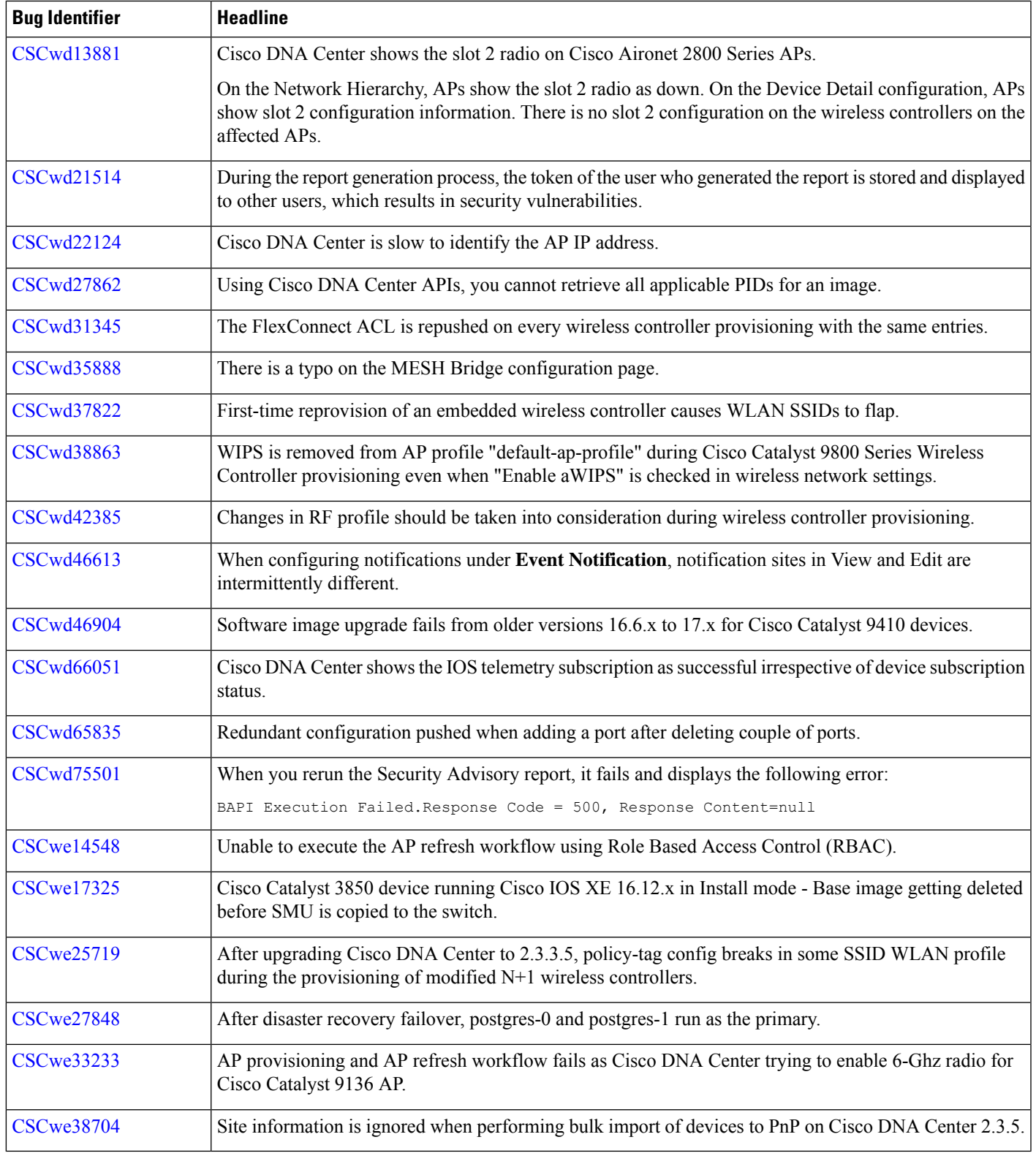

 $\mathbf l$ 

## **Communications, Services, and Additional Information**

- To receive timely, relevant information from Cisco, sign up at Cisco Profile [Manager](https://www.cisco.com/offer/subscribe).
- To get the business impact you're looking for with the technologies that matter, visit Cisco [Services.](https://www.cisco.com/go/services)
- To submit a service request, visit Cisco [Support](https://www.cisco.com/c/en/us/support/index.html).
- To discover and browse secure, validated enterprise-class apps, products, solutions, and services, visit Cisco [DevNet.](https://developer.cisco.com/site/marketplace/)
- To obtain general networking, training, and certification titles, visit [Cisco](http://www.ciscopress.com) Press.
- To find warranty information for a specific product or product family, access Cisco [Warranty](https://connectthedots.cisco.com/connectdots/serviceWarrantyFinderRequest?fl=wf) Finder.

#### **Cisco Bug Search Tool**

Cisco Bug Search Tool (BST) is a gateway to the Cisco bug-tracking system, which maintains a comprehensive list of defects and vulnerabilities in Cisco products and software. The BST provides you with detailed defect information about your products and software.

#### **Documentation Feedback**

To provide feedback about Cisco technical documentation, use the feedback form available in the right pane of every online document.

## **Related Documentation**

We recommend that you read the following documents relating to Cisco DNA Center.

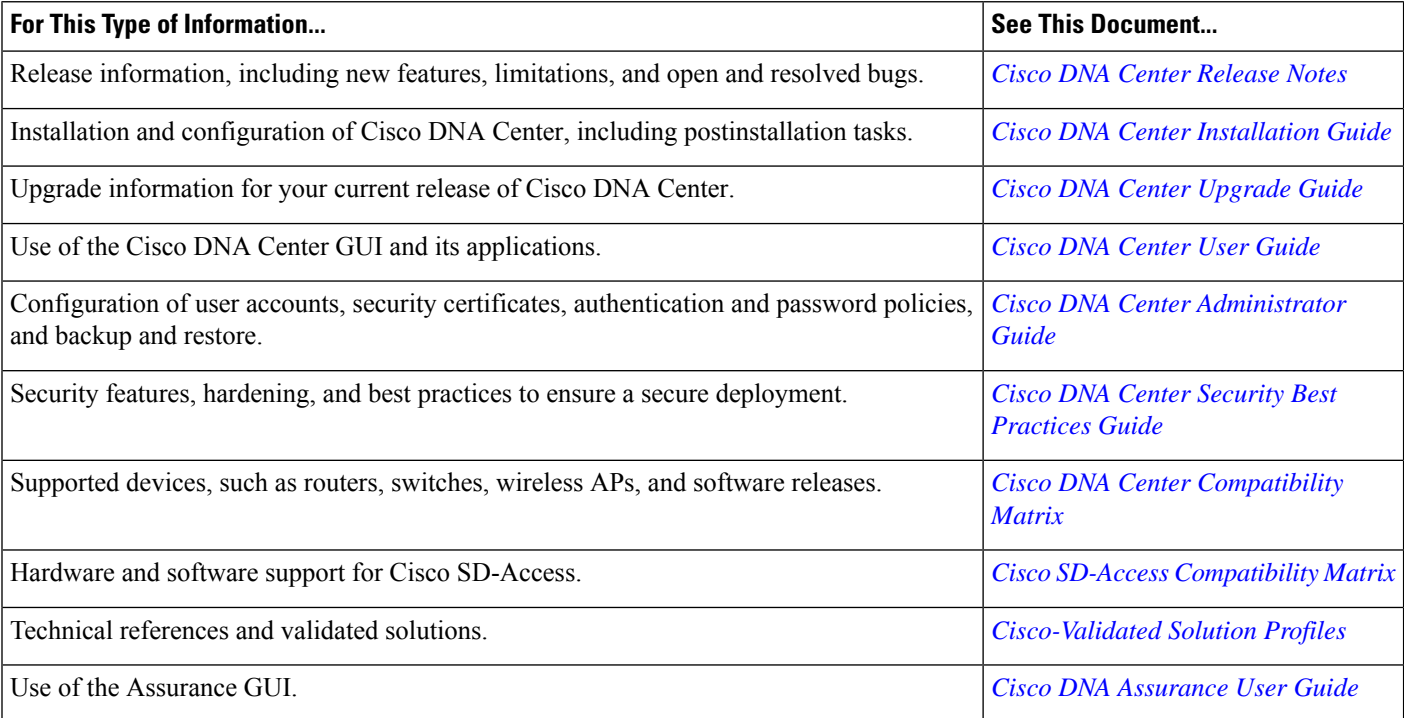

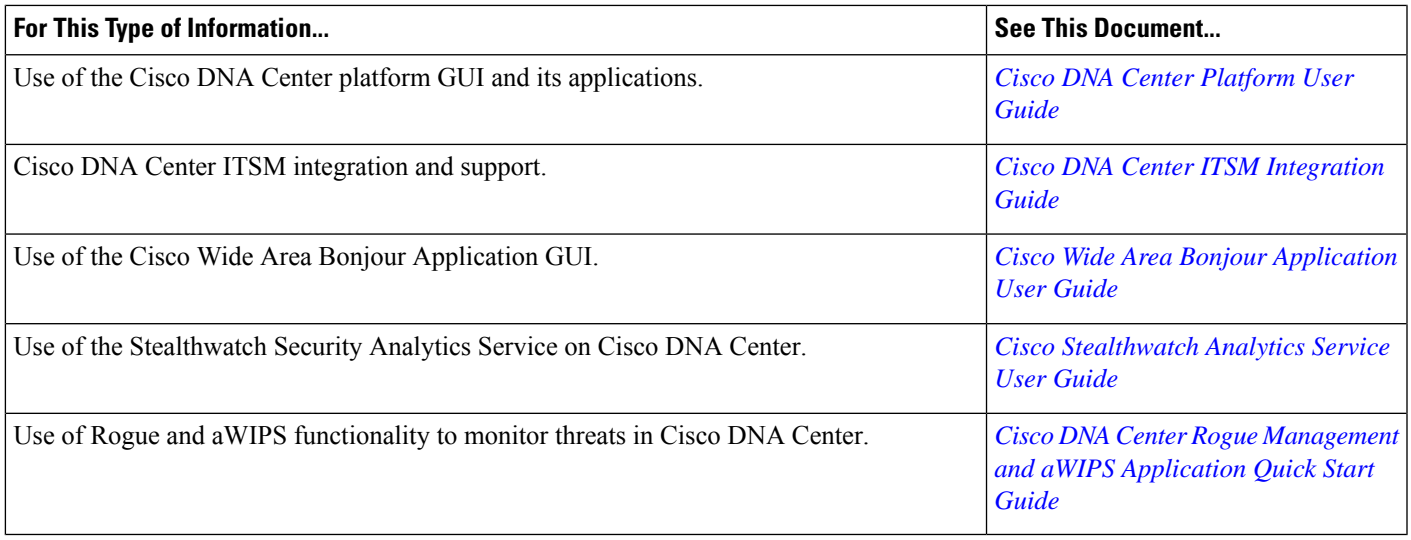

 $\mathbf l$ 

Cisco and the Cisco logo are trademarks or registered trademarks of Cisco and/or its affiliates in the U.S. and other countries. To view a list of Cisco trademarks, go to this URL: <https://www.cisco.com/c/en/us/about/legal/trademarks.html>. Third-party trademarks mentioned are the property of their respective owners. The use of the word partner does not imply a partnership relationship between Cisco and any other company. (1721R)

© 2023 Cisco Systems, Inc. All rights reserved.